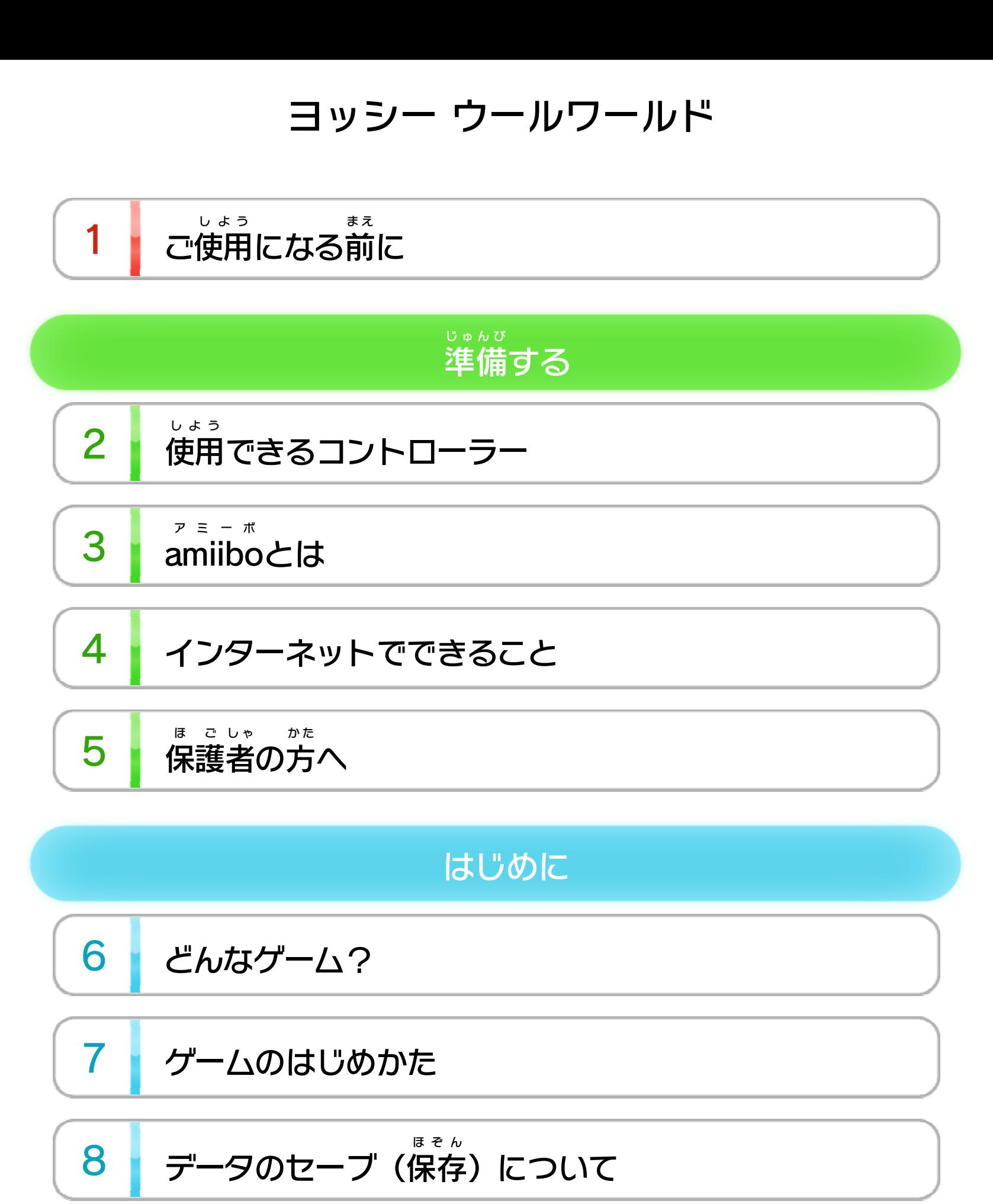

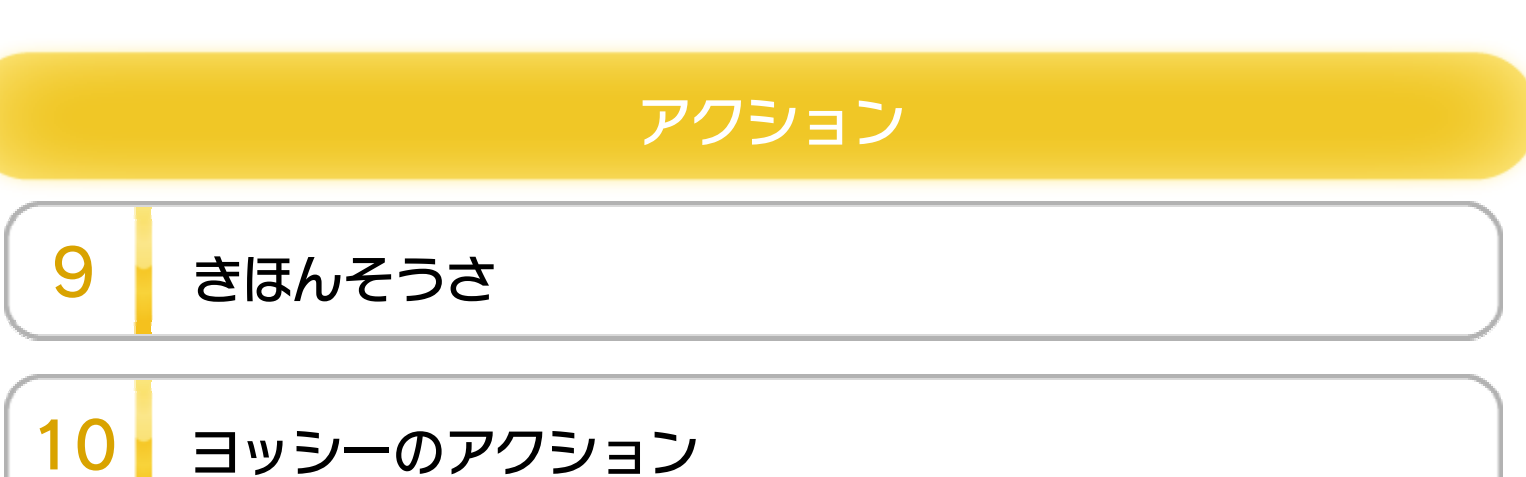

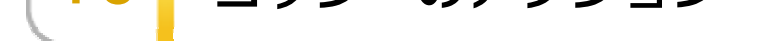

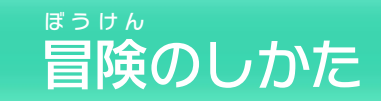

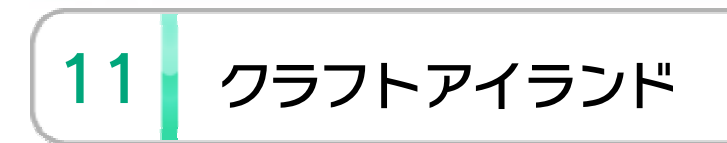

WUP-P-AYCJ-00

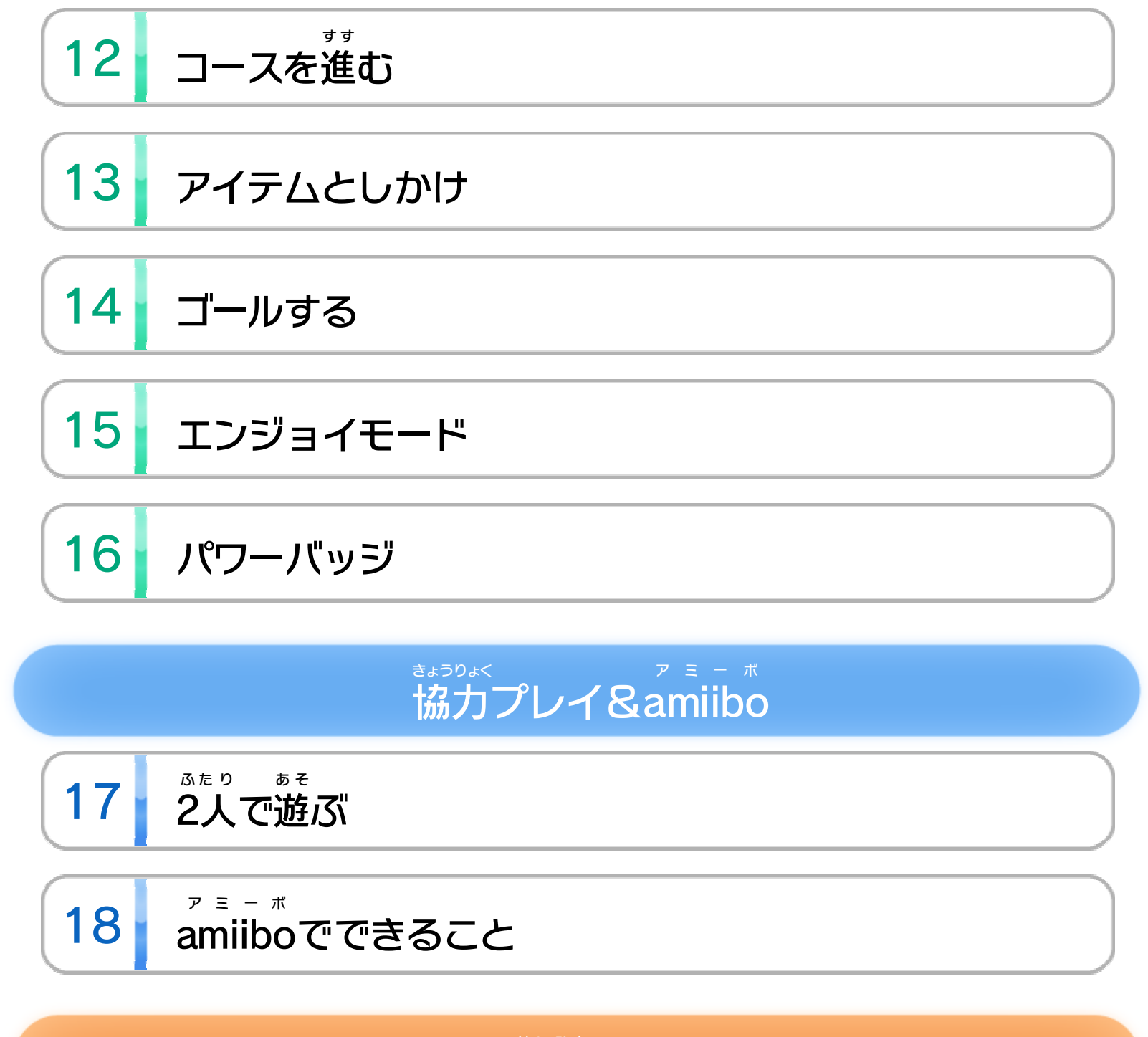

### せいひん この製品について

19 権利表記など

こ ま 困ったときは

20 お問い合わせ先

<span id="page-2-0"></span>1 こ使用になる前に

この電子 でんし 説明書 せつめいしょ をよくお読 よ みいただき、正 た だ しくお使 つ か いく ださい。

> 安全に使用するために し よ う あんぜん

Wii Uメニューの ▲ ( 安全 あんぜん に使用 しよう の ▲ (安全に使用するために)は、ご 使用になる前に必ずお読 しよう ま え かなら よ みください。ここには、お客様 きゃくさま の健康と安全のための大切な内容が書 けんこう あんぜん たいせつ ないよう か かれています。 ご使用 しよう になる方 か た が小 ち い さなお子 こ 様 さ ま の場合 ばあい は、保 ほ 護 ご 者 し ゃ の方 か た が よく読 よ んでご説明 せつめい ください。

# <span id="page-3-0"></span>2 | 使用できるコントローラー

### 本体 に登録 した、次 ほんたい とうろく つ ぎ のいずれかのコントローラーを使用 しよう

します。

が め ん

え ら

ます。「登録」を選んだあ

選ぶと、右の画面が表示され

と う ろ く

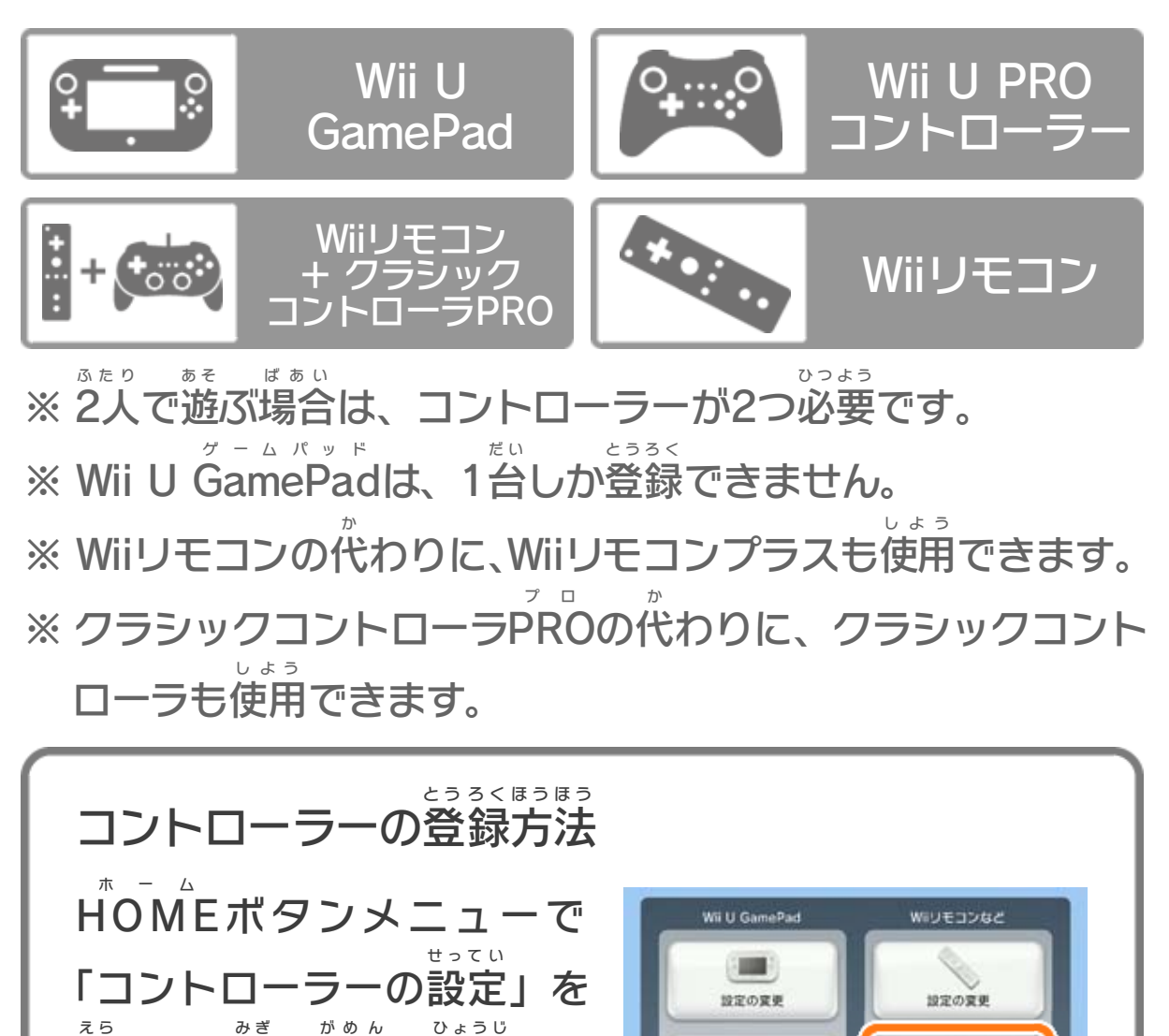

画面OFF

**® もどる** 

回

 $^{\text{BB}}$ 

と、画面の案内に従って操作してください。

あんない したが そうさ

このソフトは :GmillOO: に対応 たいおう しています。amiibo アミーボ は ;Grmu90; に対応しています。amiibo™ は、Wii U GamePad のNFCエリアマーク にタッチし ゲームパッド て使用 します。 しよう

amiibo は、さわってながめて楽 しめるだけでなく、NFC アミーボ た の (近距離 無線 通信 )を利用 し、amiibo 対応 ソフトと連動 し きんきょり むせんつうしん りょう アミーボ たいおう れんどう て遊 あ そ べる商品 です。 しょうひん

くわしくは、任天堂 ホームページ(http://www.nintendo. にんてんどう co.jp/amiibo/) をご覧 ください。 ら ん

※ amiibo にゲームデータを書 き込 めるソフトは1つです。すで アミーボ か こ にほかのソフトのゲームデータが入 っているamiibo に、ゲー は い アミーボ ムデータを書き込みたい場合は、Wii Uメニューの ば あ い (本体 設定 )の「amiibo 設定 」でゲームデータを消去 してく ほんたい せってい アミーボ せってい しょうきょ ださい。 ※ amiibo は複数 の対応 ソフトで読 み込 めます。 アミーボ ふくすう たいおう よ こ ※ amiibo のデータが壊 れていて復旧 できない場合 は、Wii Uメ アミーボ こ わ ふっきゅう ばあい 二ューの 2 (本体設定)の「amiibo設定」で初期化して ほんたいせってい アミーボ せってい しょきか こ 込 か 書

<span id="page-4-0"></span>

ください。

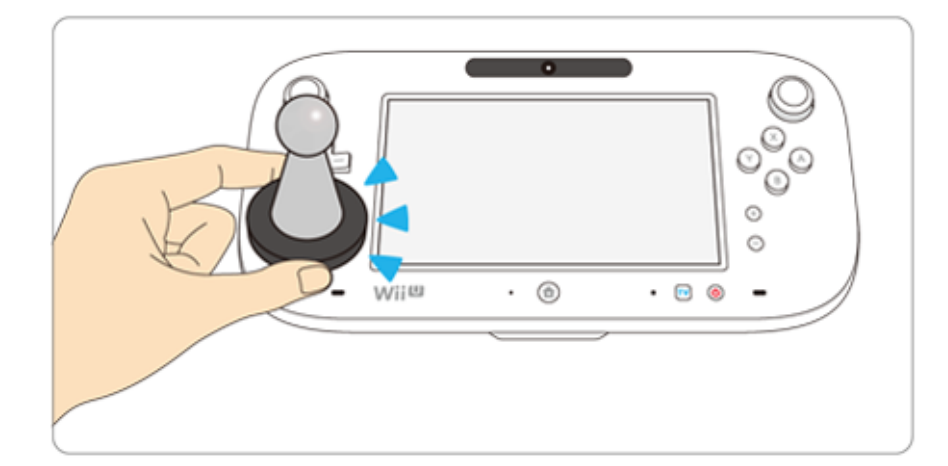

<span id="page-5-0"></span>4 インターネットでできること

インターネットに接続 せつぞく すると、次 つ ぎ のことがお楽 たの しみいた だけます。 ·Miiverseの使用 ■ 11 ミーバース しよう ※ インターネット接続については、Wii U取扱説明書( 冊子 ) せつぞく とりあつかいせつめいしょ さっし の「インターネット設定」の項目をご覧ください。 せってい こうもく らん ※ Miiverse については、Wii U電子 説明書 の「Miiverse 」の ミーバース でんし せつめいしょ ミーバース 項目 こうもく をご覧 ら ん ください。Wii U電子 でんし 説明書 せつめいしょ は、Wii Uメニューで を し、HOM ホ ー 押し、HOMEメニューで<mark>?</mark>(説明書)を選ぶと表示さ せつめいしょ え ら ひょうじ れます。 ※ インターネットに接続 して、あらかじめMiiverse の設定 を行 せつぞく ミーバース せってい おこな う必要 があります。 ひつよう ム お

<span id="page-6-0"></span>5 <sup>ほ</sup> <sup>ご</sup> し た <sup>ゃ</sup> <sup>か</sup> 保 へ 護 の者 方

## ここは おとなのひとに みてもらってください

お さ の使 し よ を制 せいげ したい場 ば あ は、Wii Uメニュー の (保護者による使用制限)で、制限したい項目を選んでく ほ ご しゃ しよう せいげん せいげん こうもく え ら ださい。このソフトでは、以 い 下 か の内容 ないよう を制限 せいげん できます。 い 合 ん 限 う 用 ま 様 こ 子

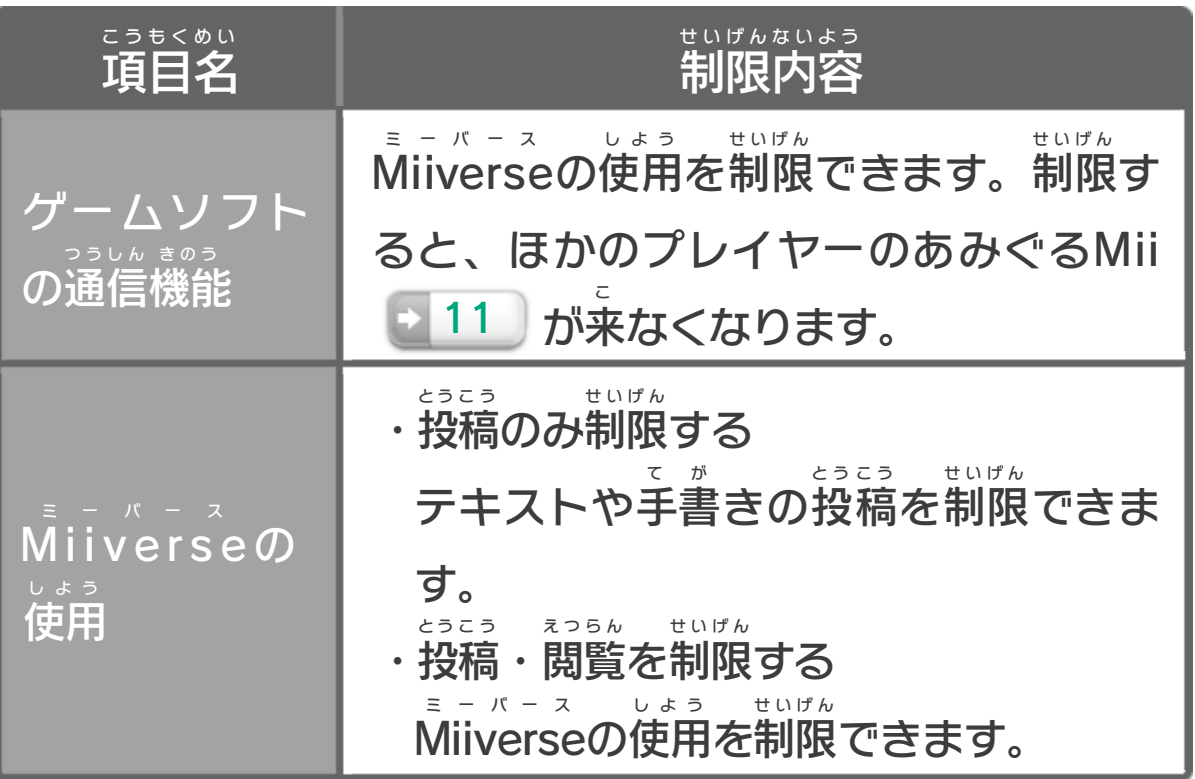

<span id="page-7-0"></span>6 どんなゲーム?

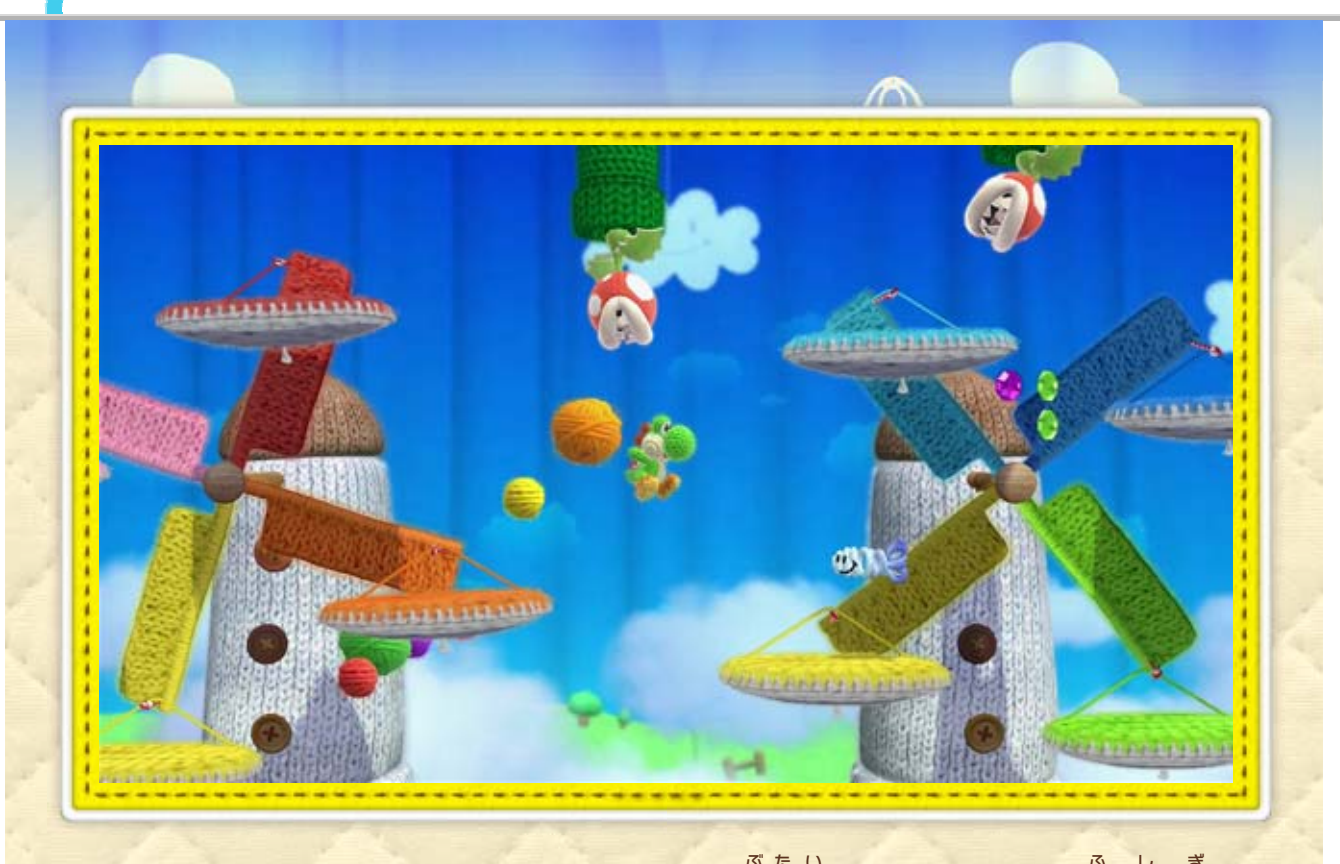

2人 で協力 プレイができるほか、あみぐるみヨッシーの ってダブルヨッシーでプレイしたりできます。 かつ amiiboを使 アミ

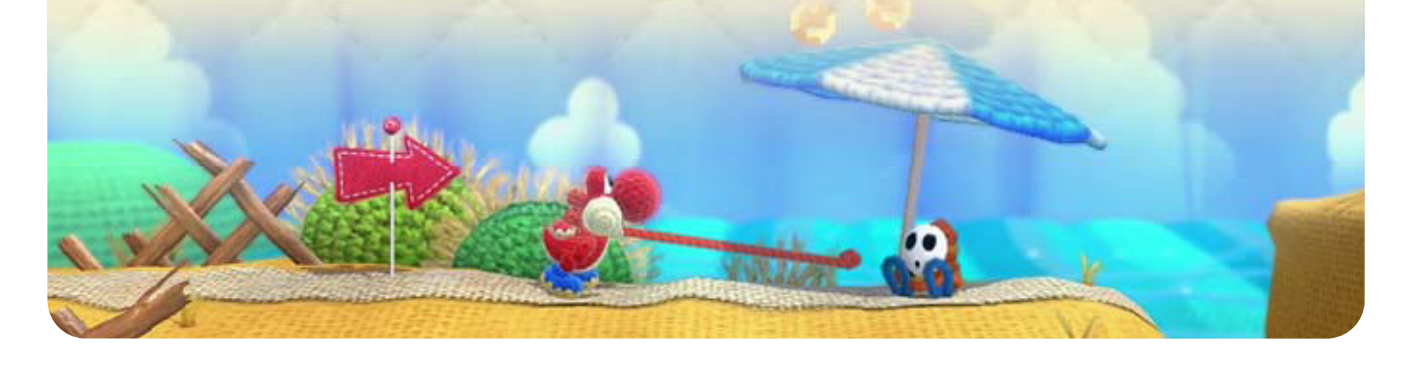

『ヨッシー ウールワールド』の舞台 ぶたい は、とても不 ふ 思 し 議 ぎ な 毛糸 けいと の世界 せかい 。色 い ろ とりどりの敵 て き を食 た べたり、しかけを解 と い たりして進 す す みます。 ふたり きょうりょく

<span id="page-8-0"></span>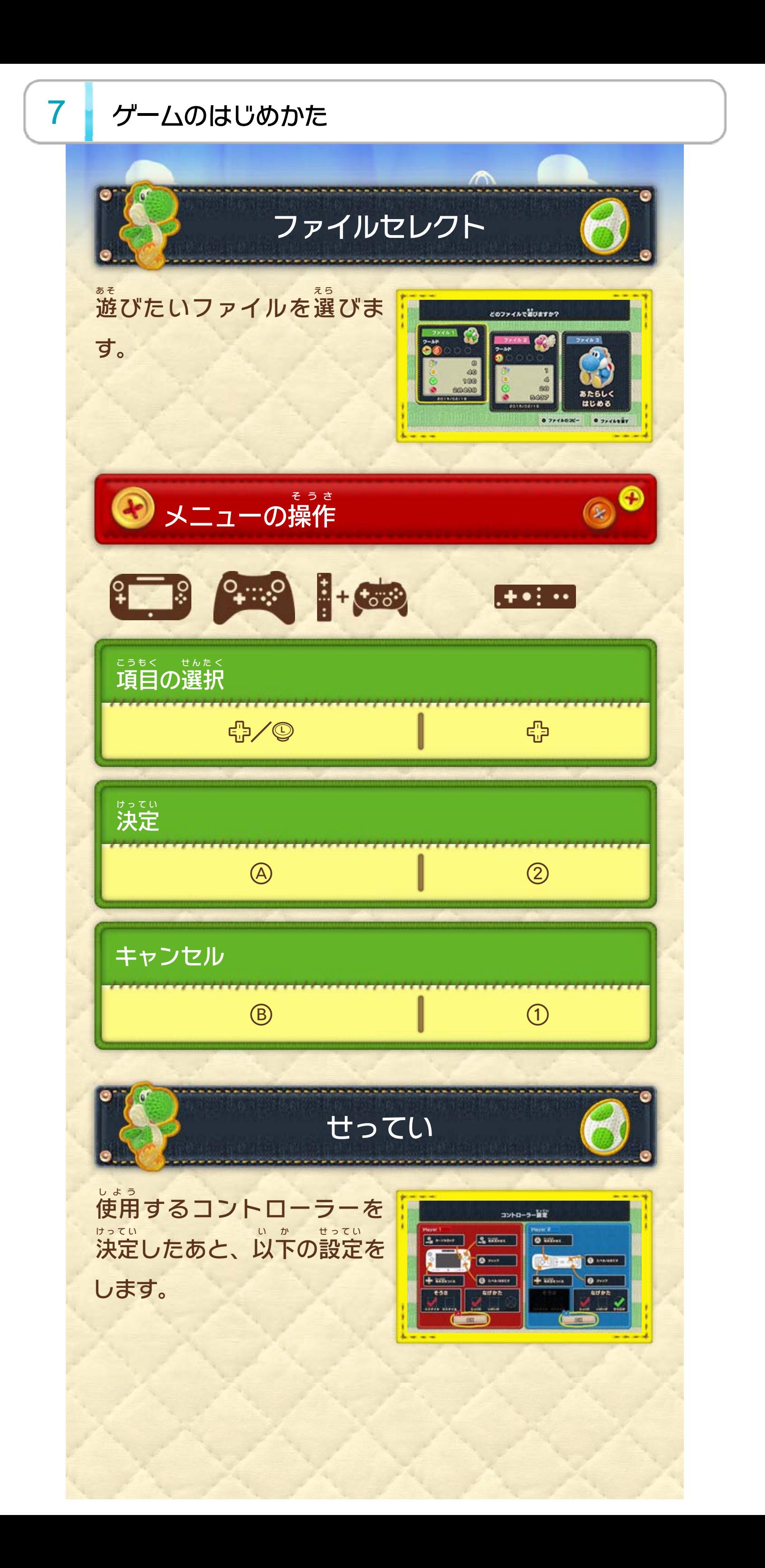

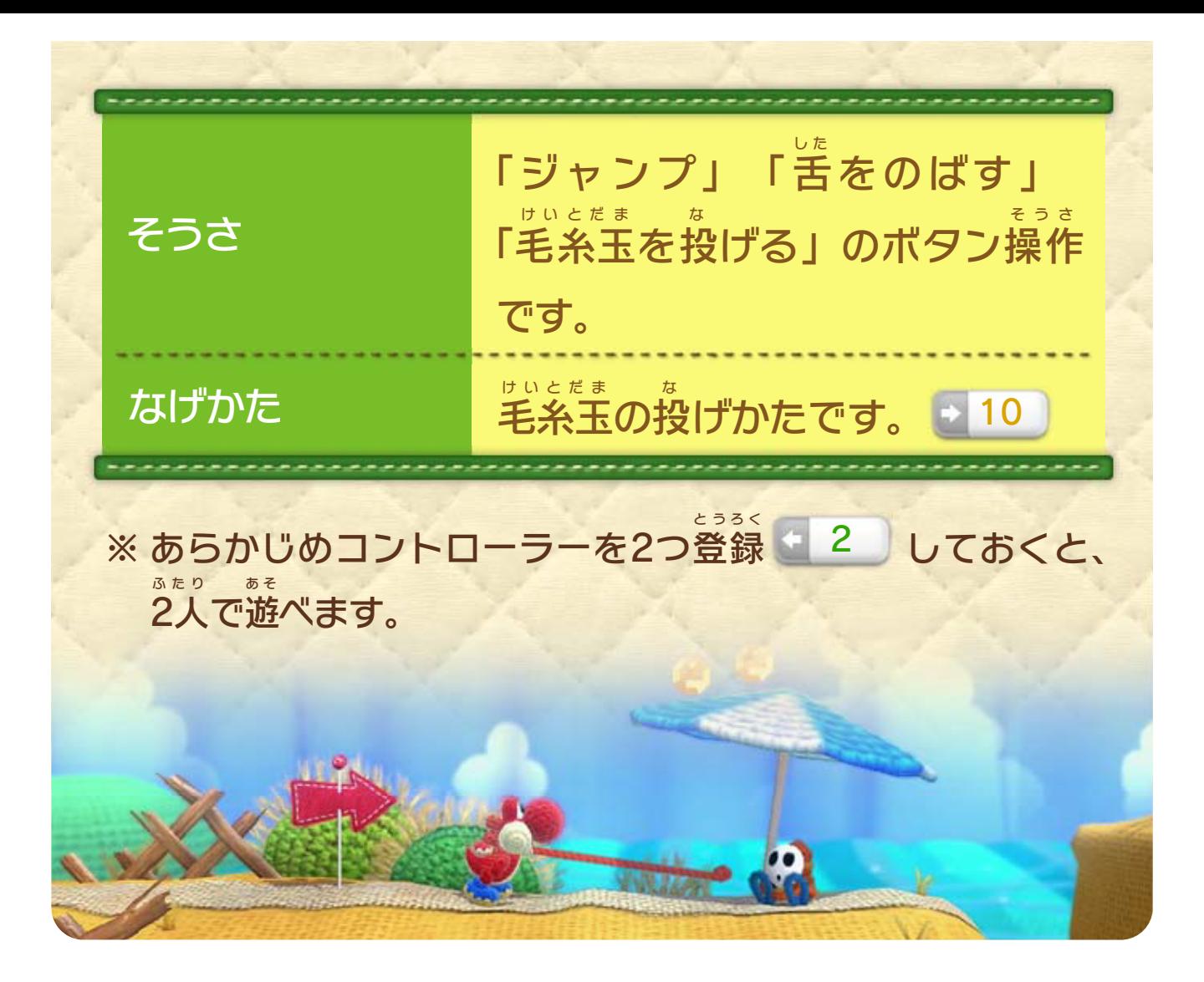

<span id="page-10-0"></span>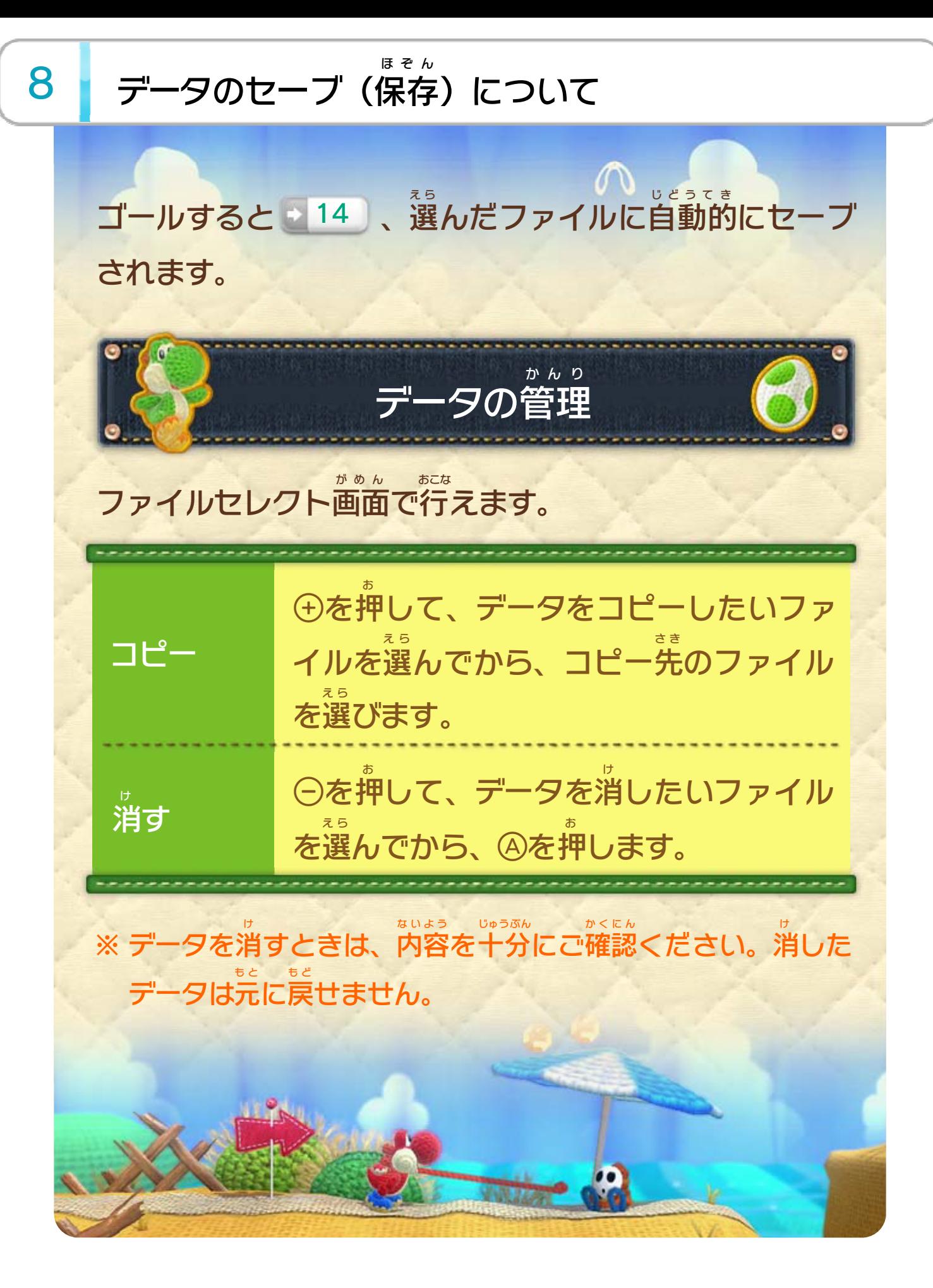

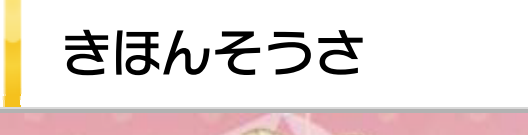

<span id="page-11-0"></span>9

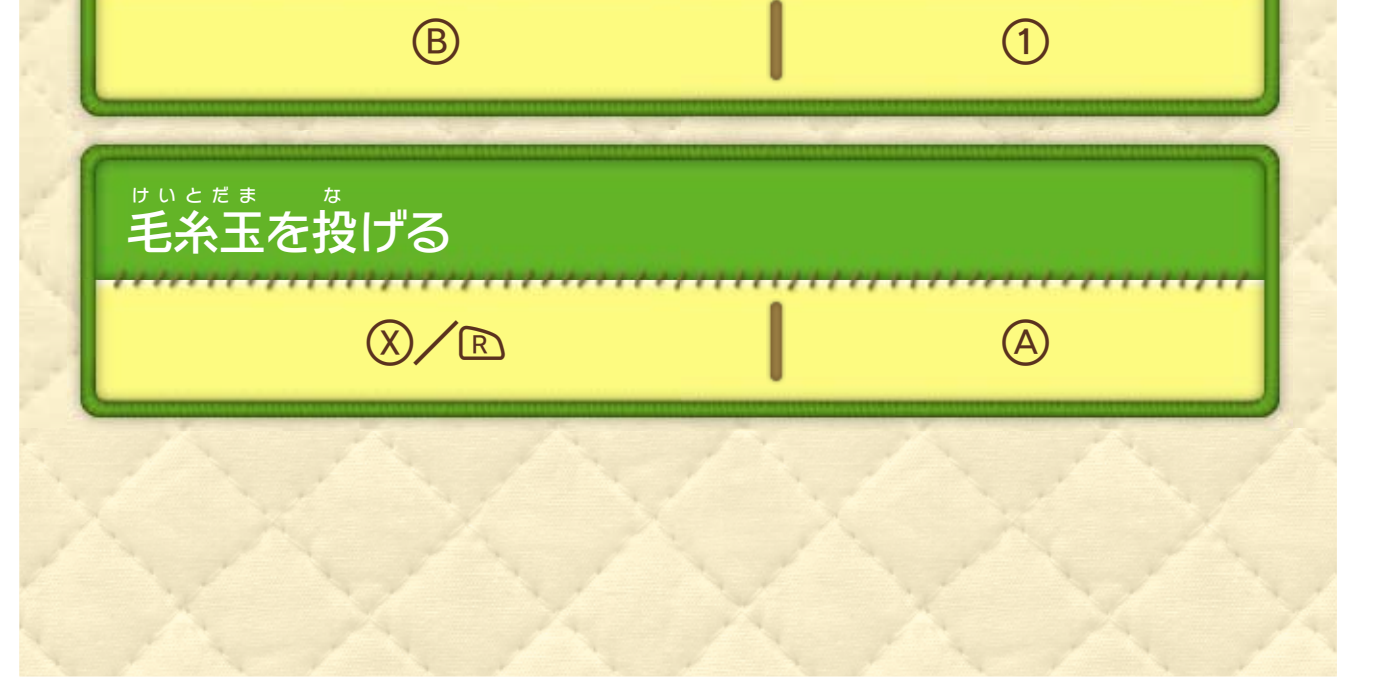

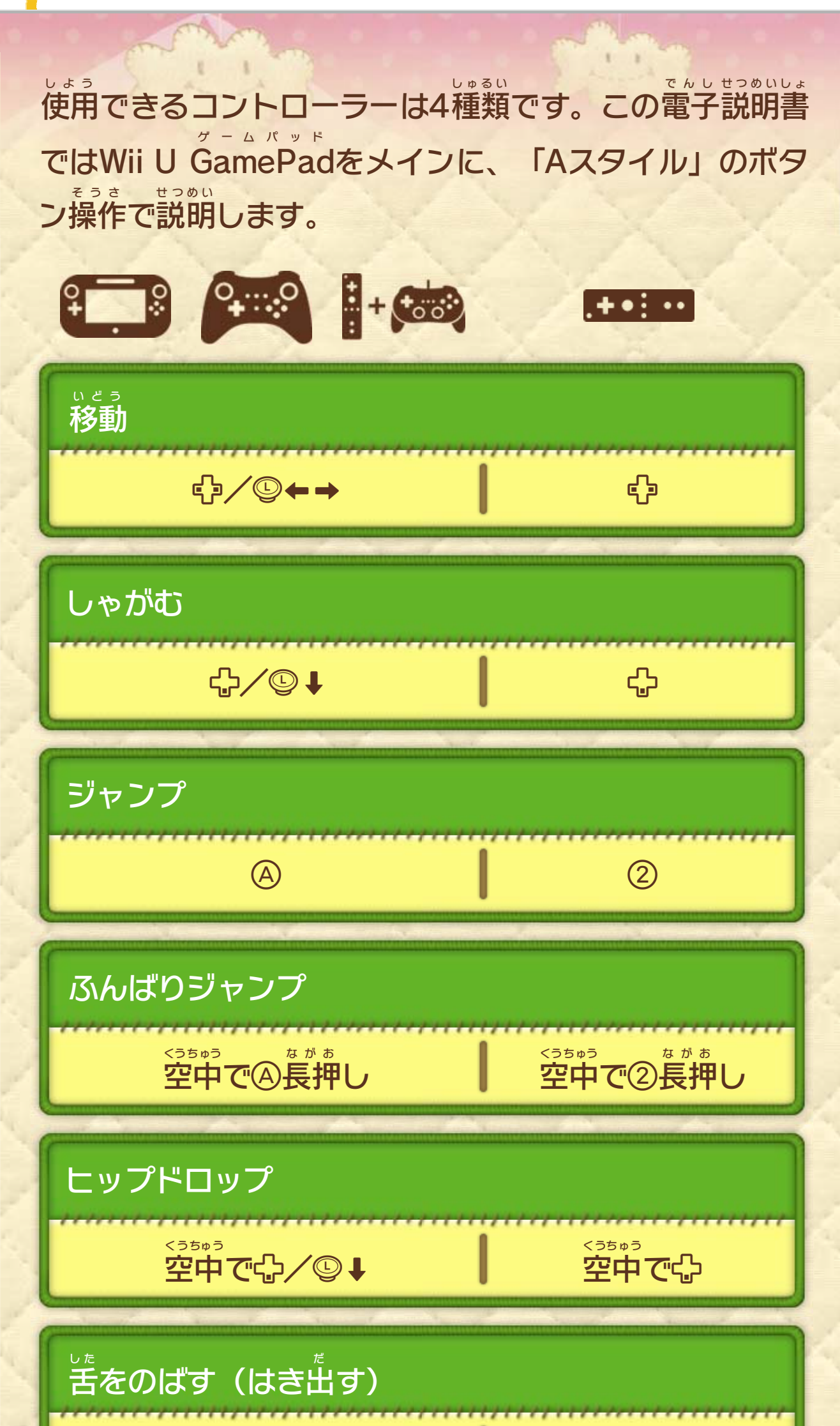

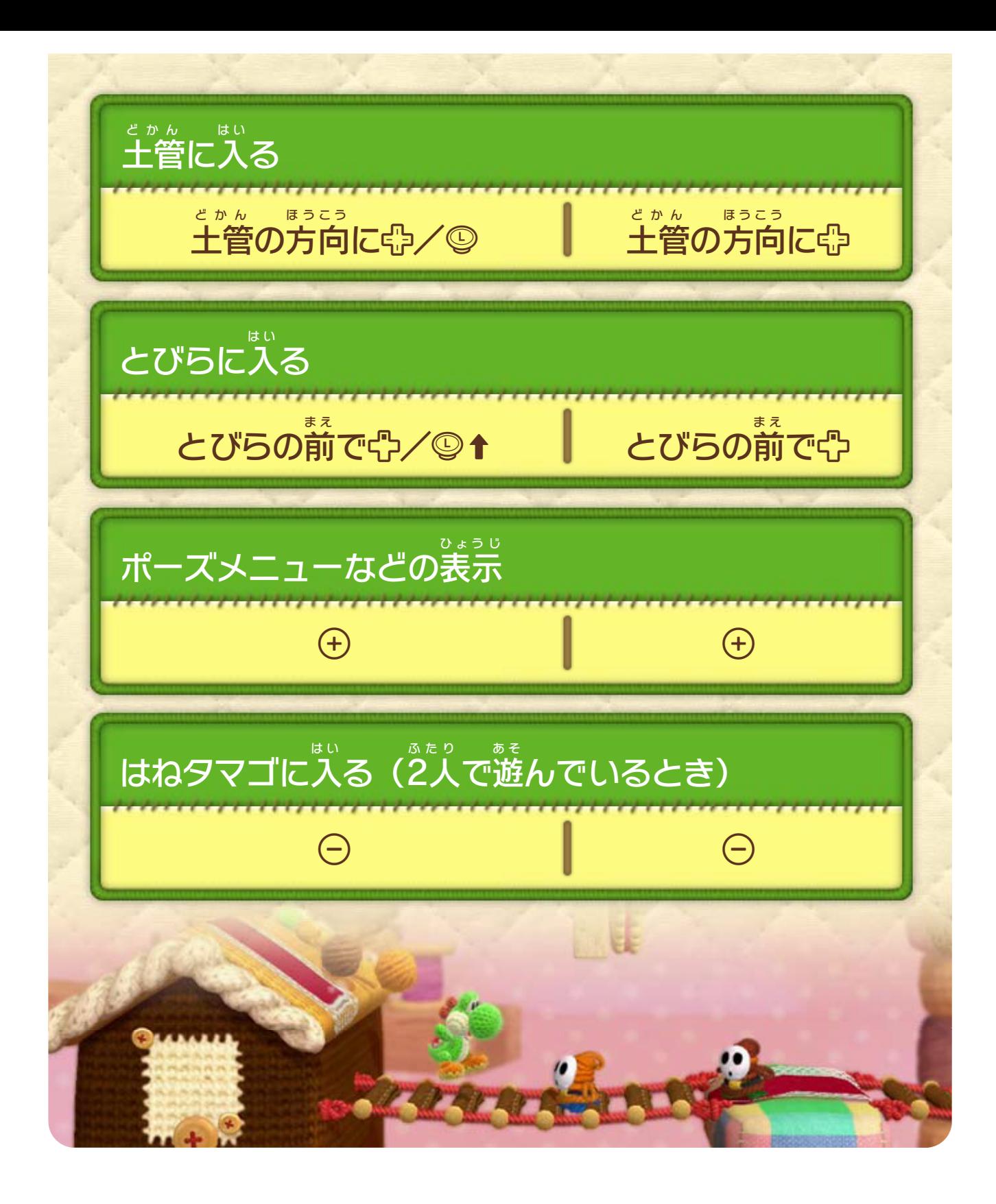

<span id="page-13-0"></span>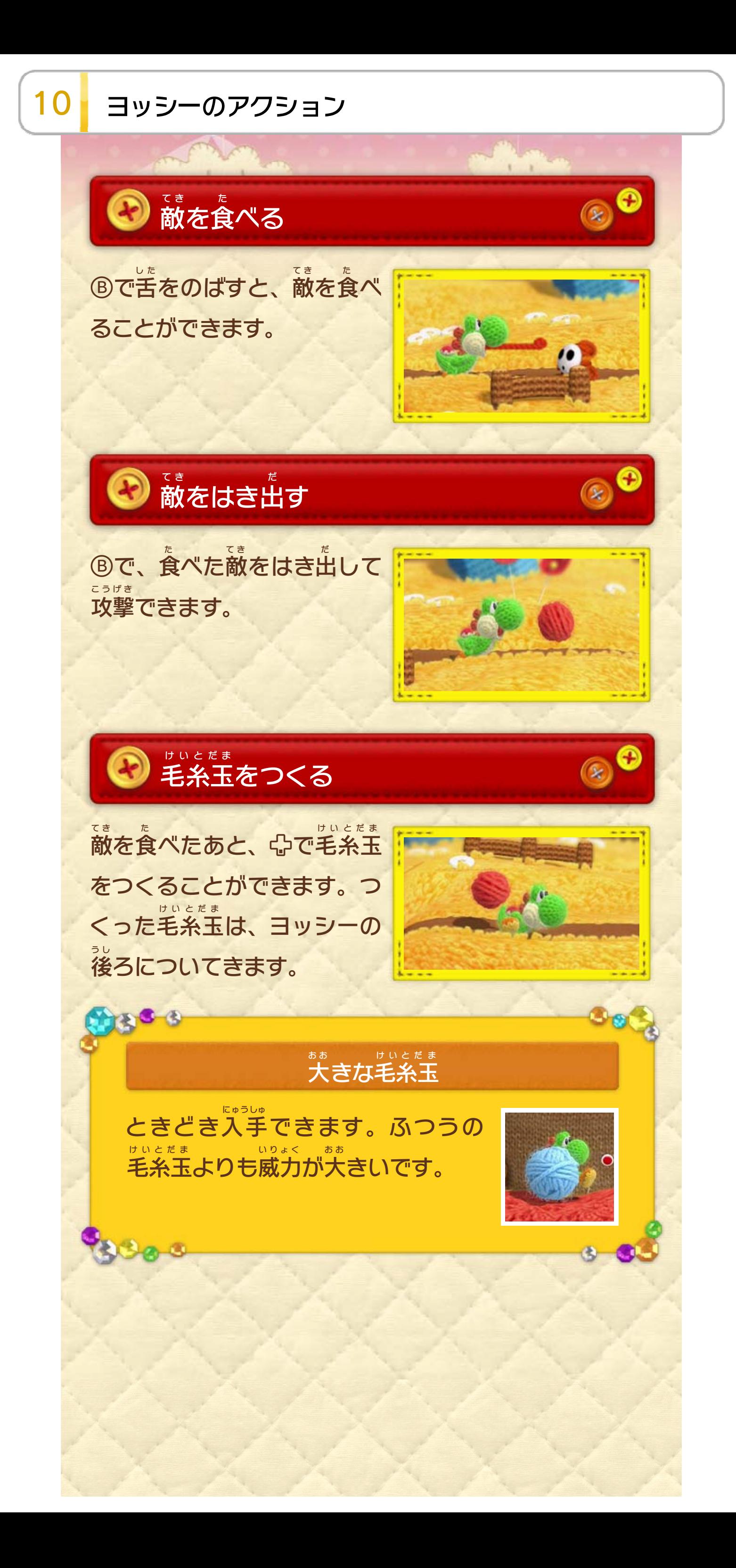

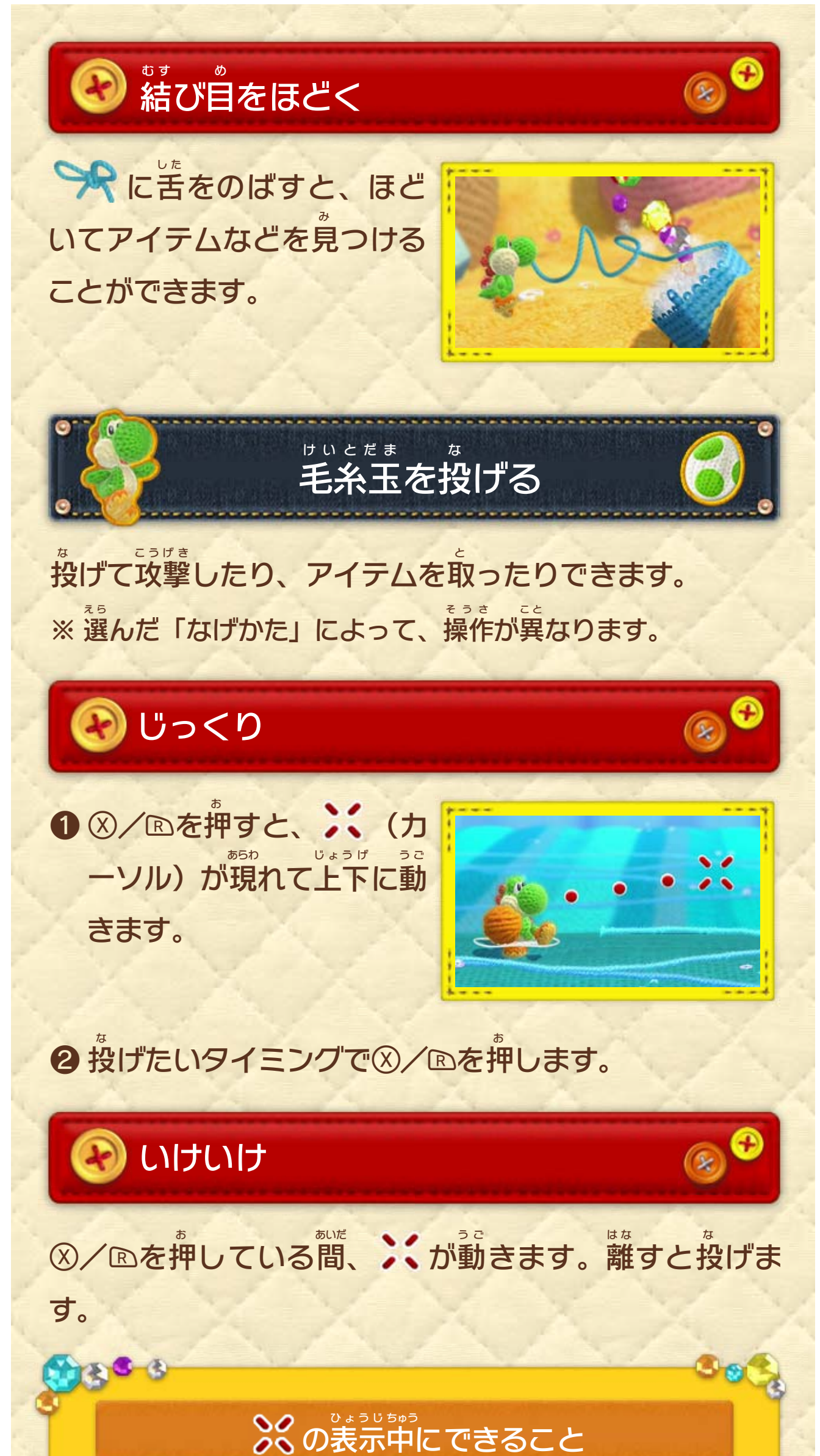

げるのをやめます。 な ● 中で投 できます。 いてこ きを固定 うご ● ⑦/ △でいるの動 をねらえます。 まうえ しで真上 おがな ● 中長押

 $200$ 

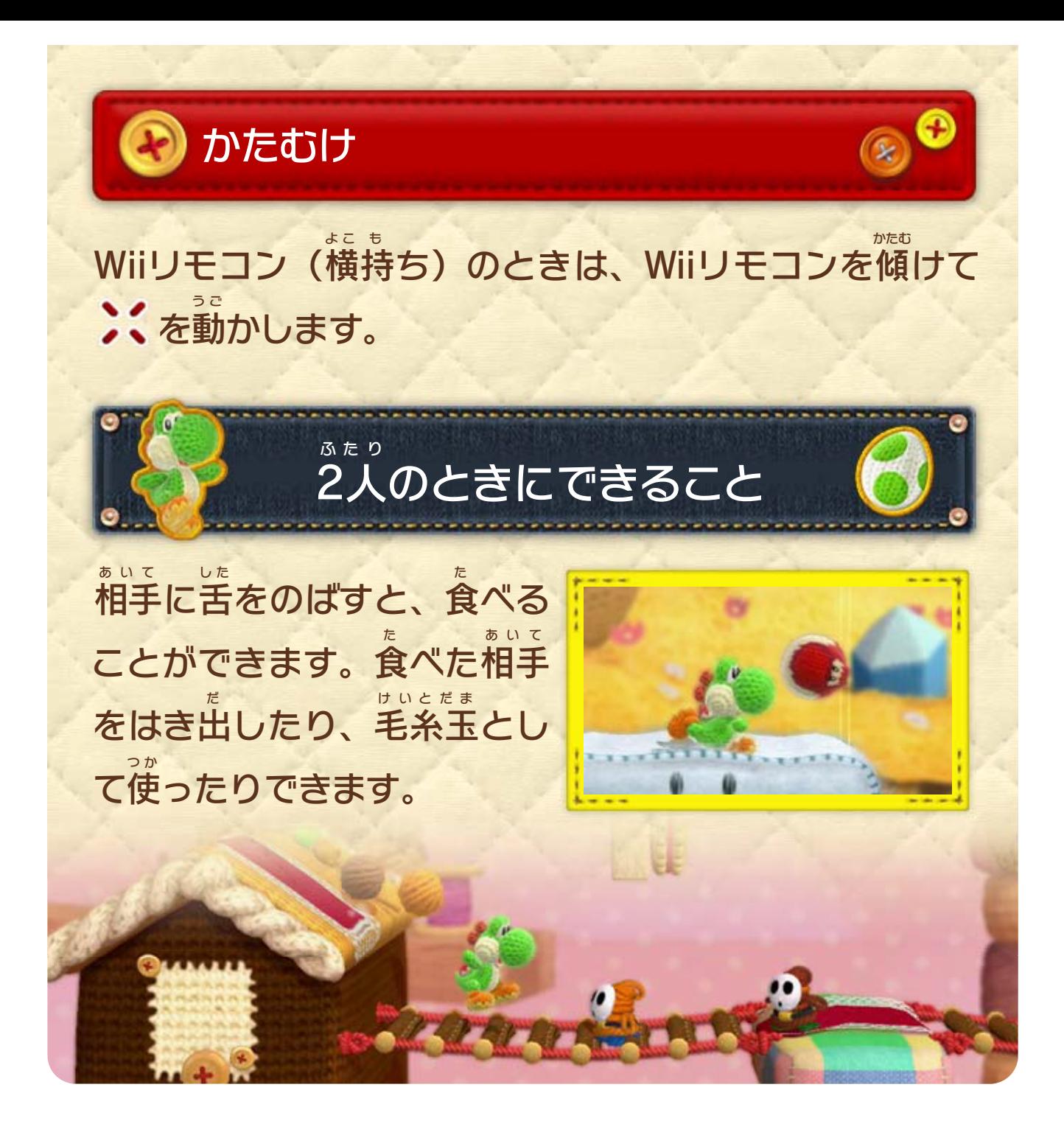

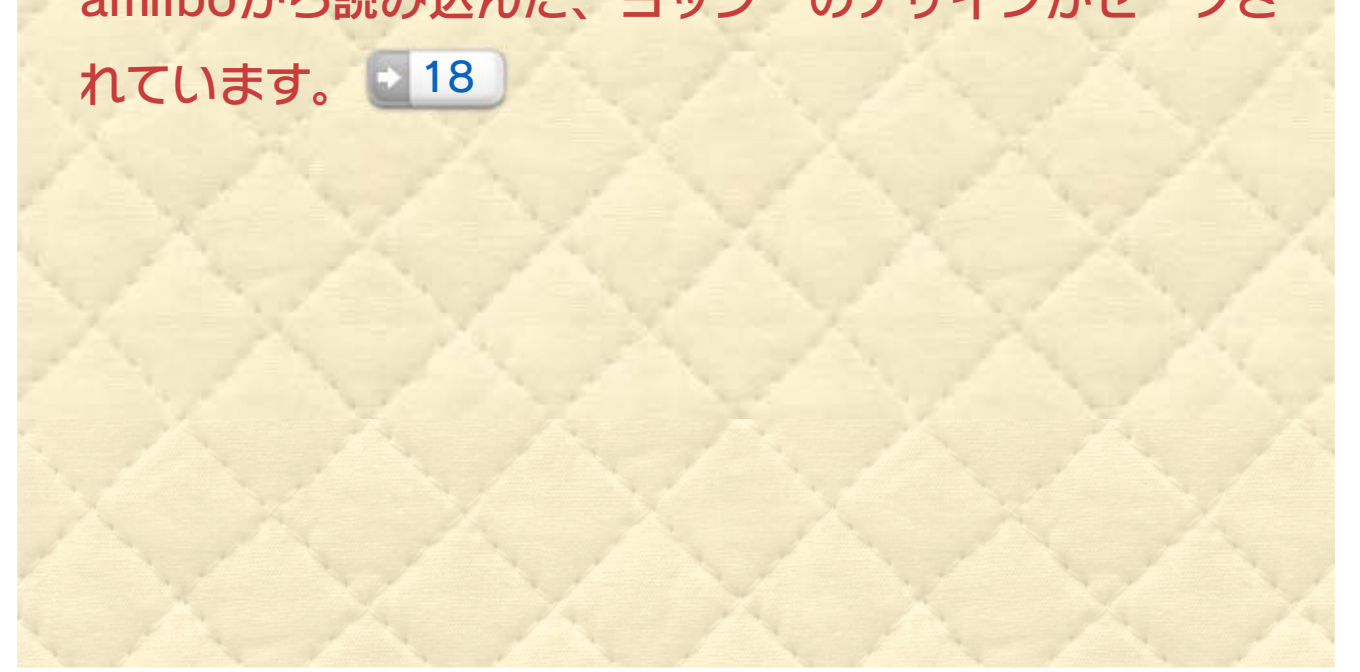

<span id="page-16-0"></span>11 クラフトアイランド 各 か く ワールドに移動 いどう できます。 amiibo アミーボ から読 よ み込 こ んだ、ヨッシーのデザインがセーブさ 助 た す けたヨッシーたちが集 あ つ まっています。見 み たり、交代 こうたい し たり、あみぐるみヨッシーのamiibo アミーボ に書 か き込 こ んだりでき ます。■18 毛糸玉 けいとだま をぶつけた敵 て き や、流 な が れた音楽 おんがく を鑑賞 かんしょう できます。 1 ワールドボビン<u>5</u> amiiboルーム 3) <sub>ジょぃ</sub><br>ユ)交代できるヨッシー 2) ヨッシールーム 4) おもいでシアター  $\Box$ 3 THE CHANGE OF STREET  $2$   $4$ ます。 ワールドにつながってい か く です。各 し ま さな島 ち い まれた小 か こ に囲 う み 海 ア ミ ー ボ amiibo

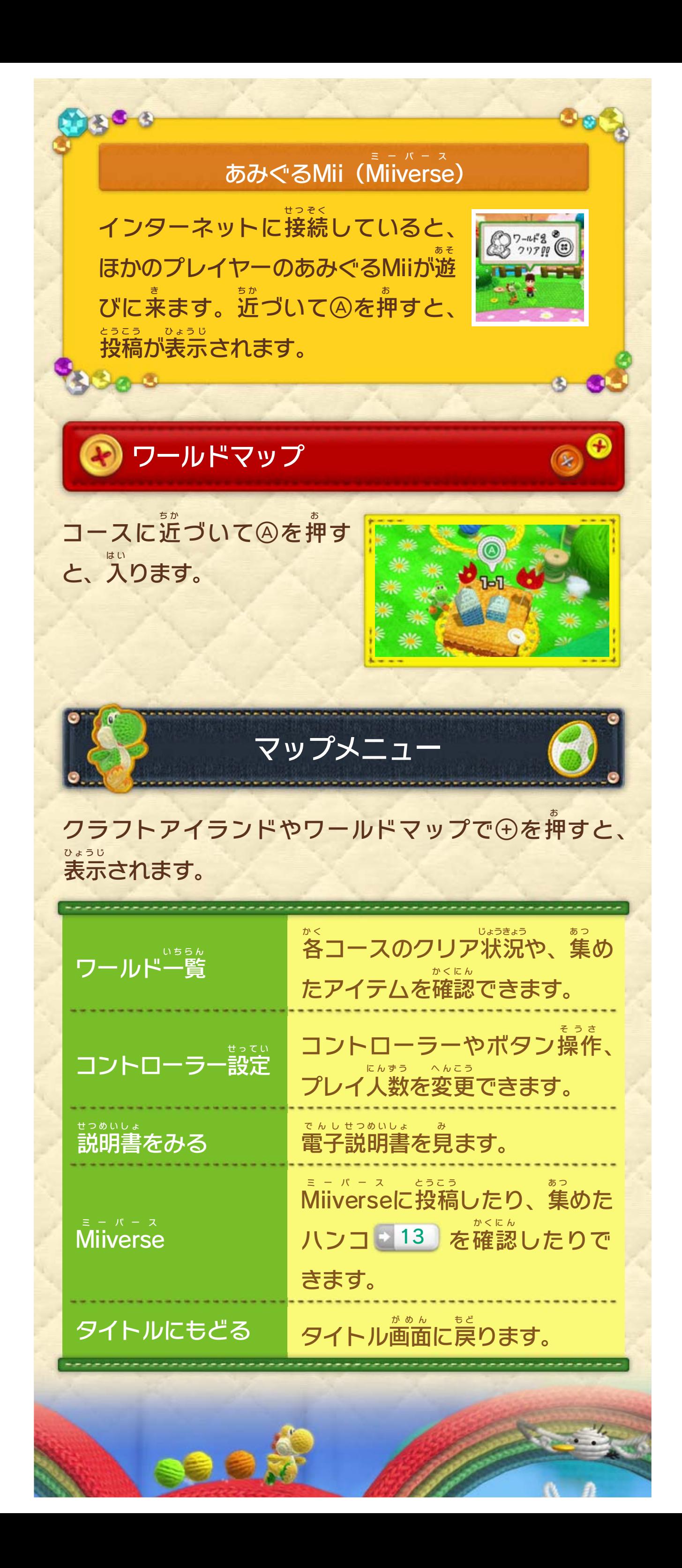

<span id="page-18-0"></span>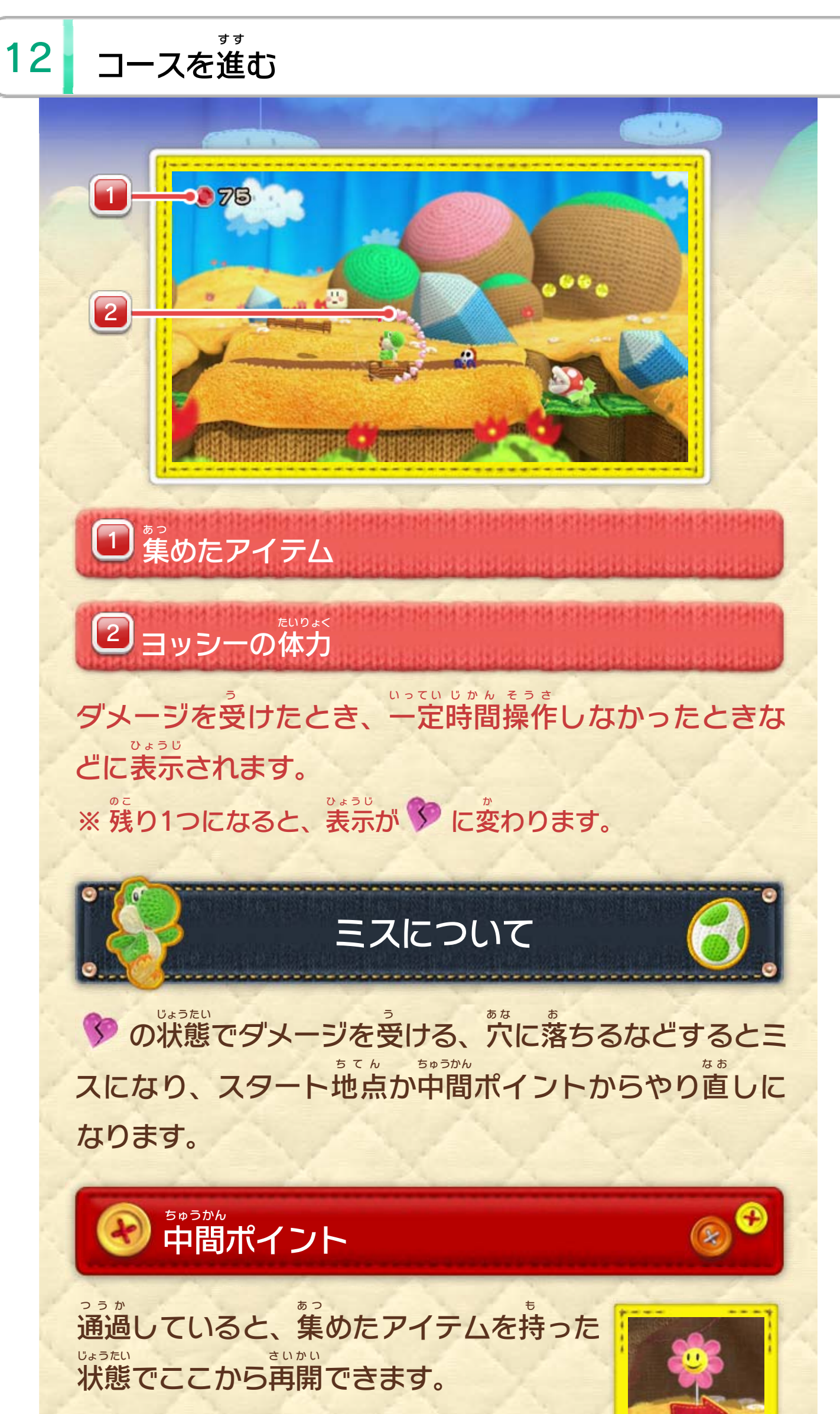

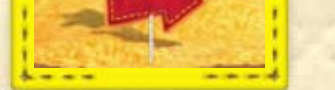

### ※ 一度 いちど コースを出 で ると、スタート地点 ちてん からになります。

### コース中 ちゅう で⊕を押 お すと表示 ひょうじ されます。今回 こんかい 集 あ つ めたアイテ ムも確認 かくにん できます。

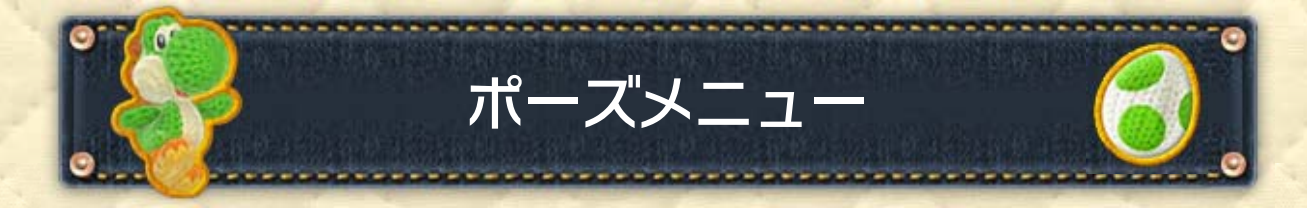

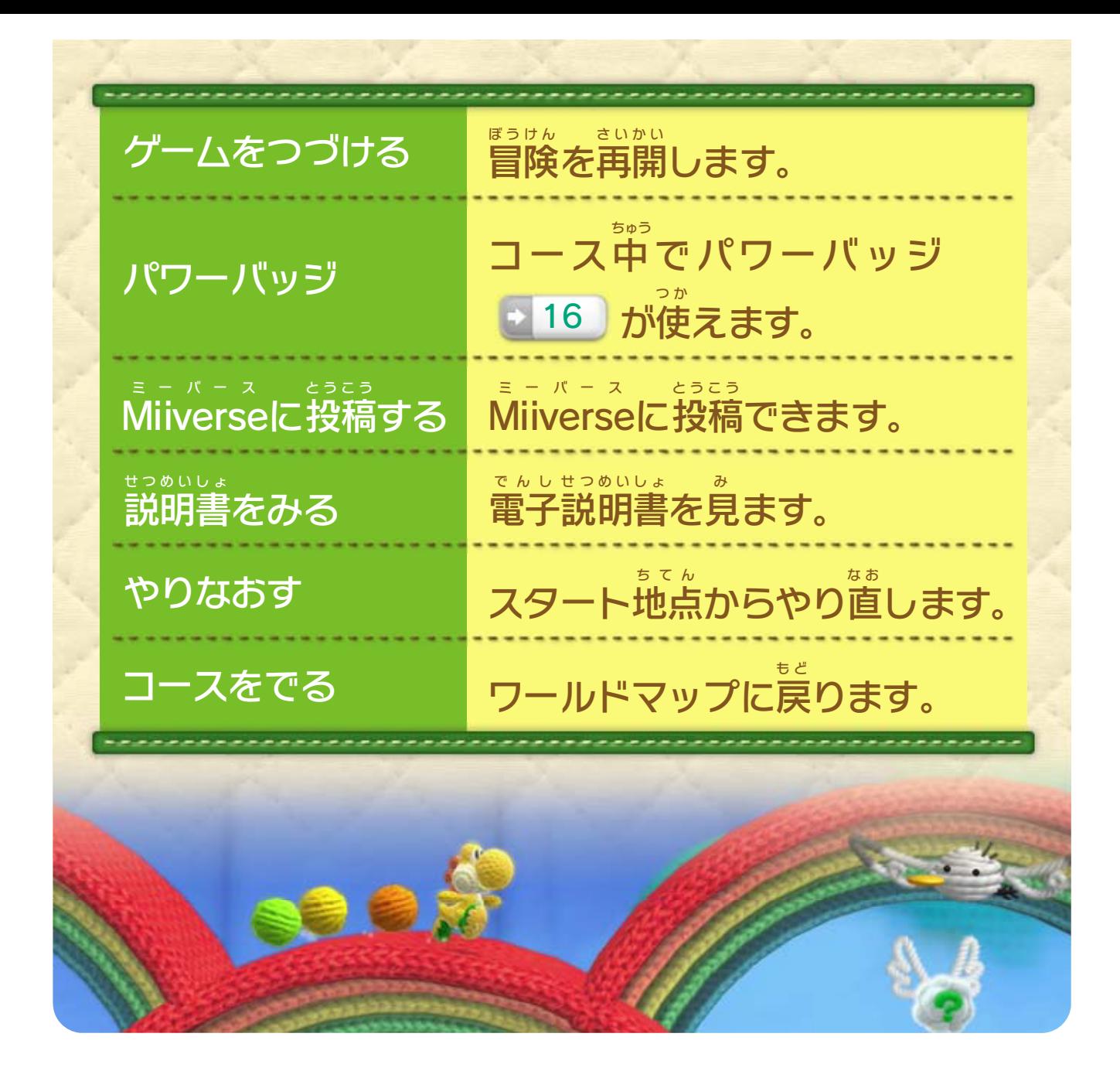

<span id="page-20-0"></span>13 アイテムとしかけ

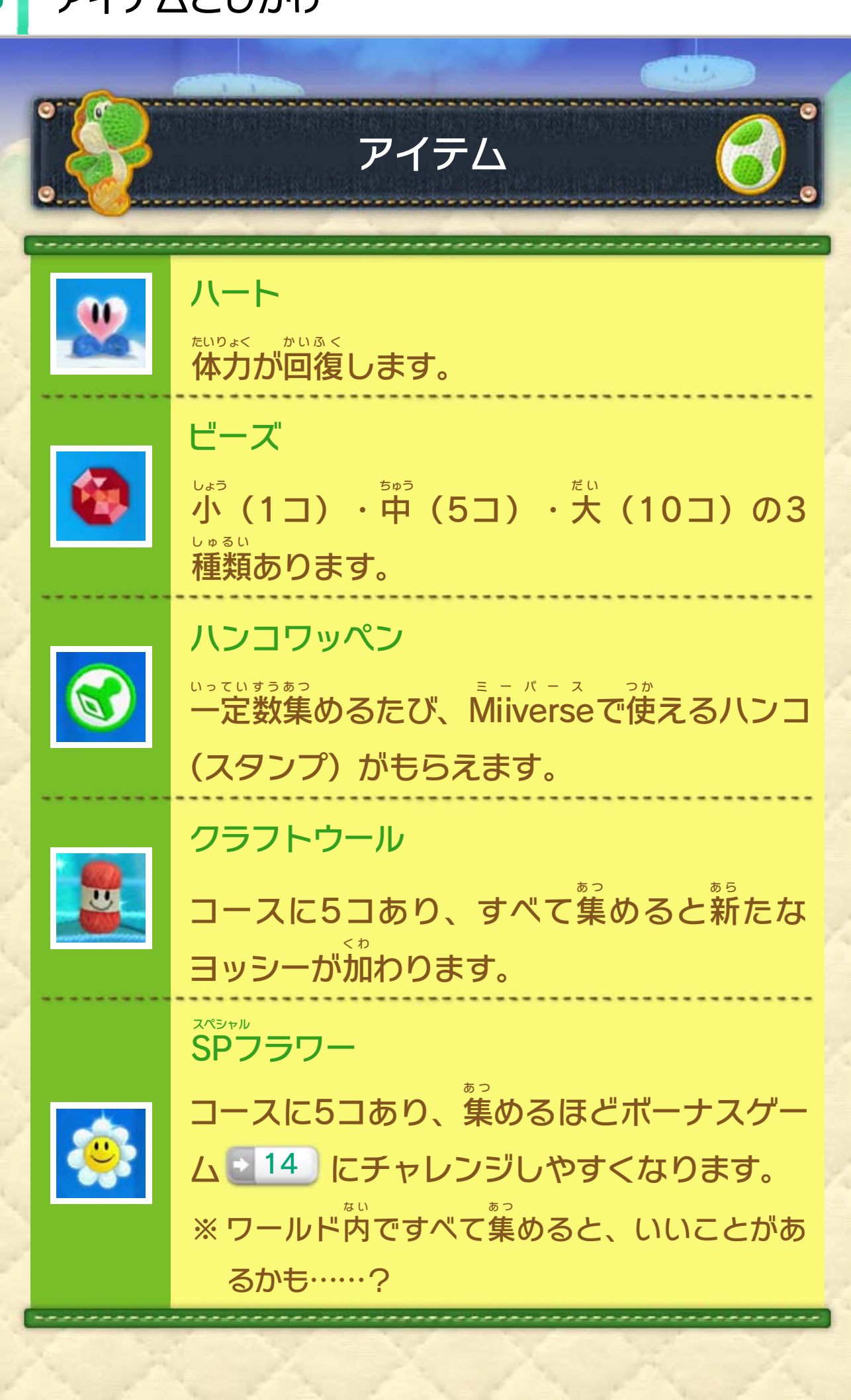

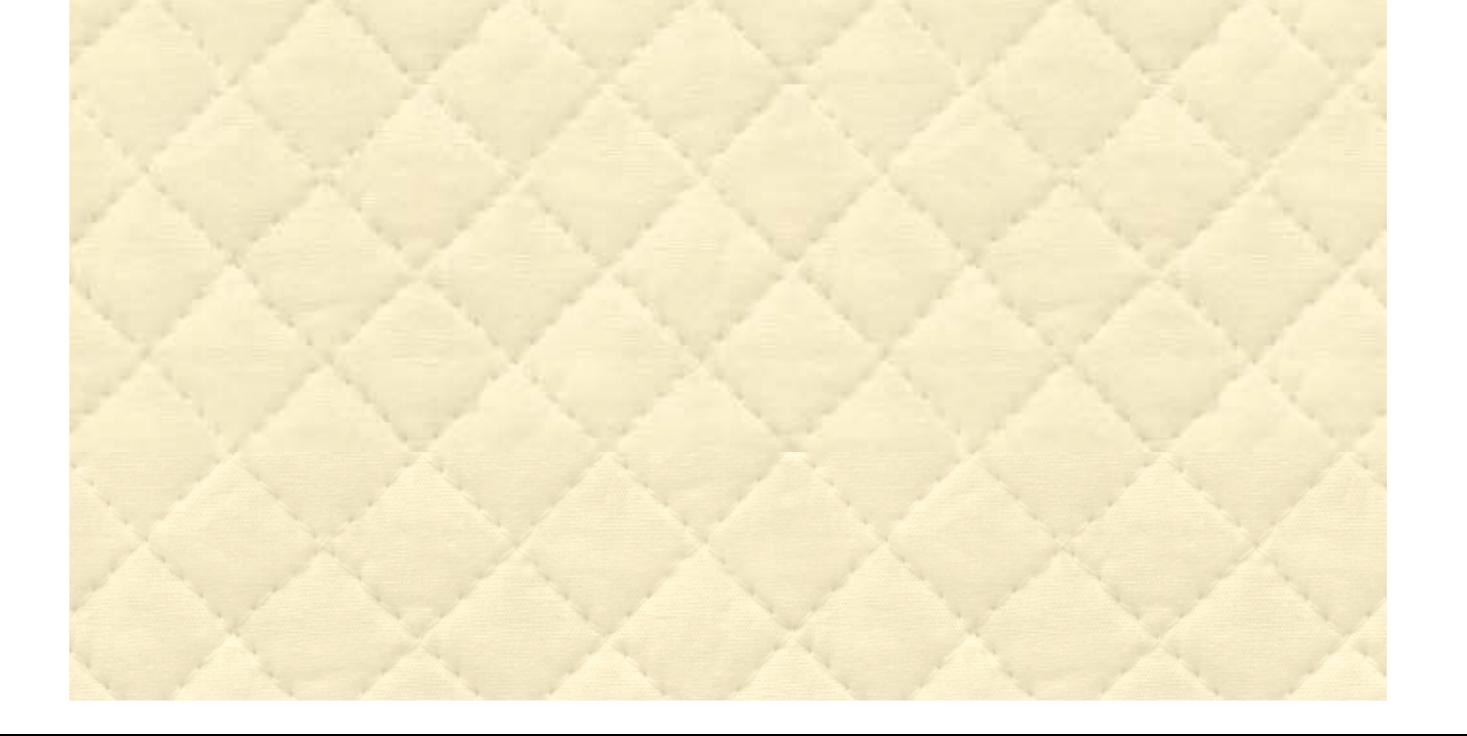

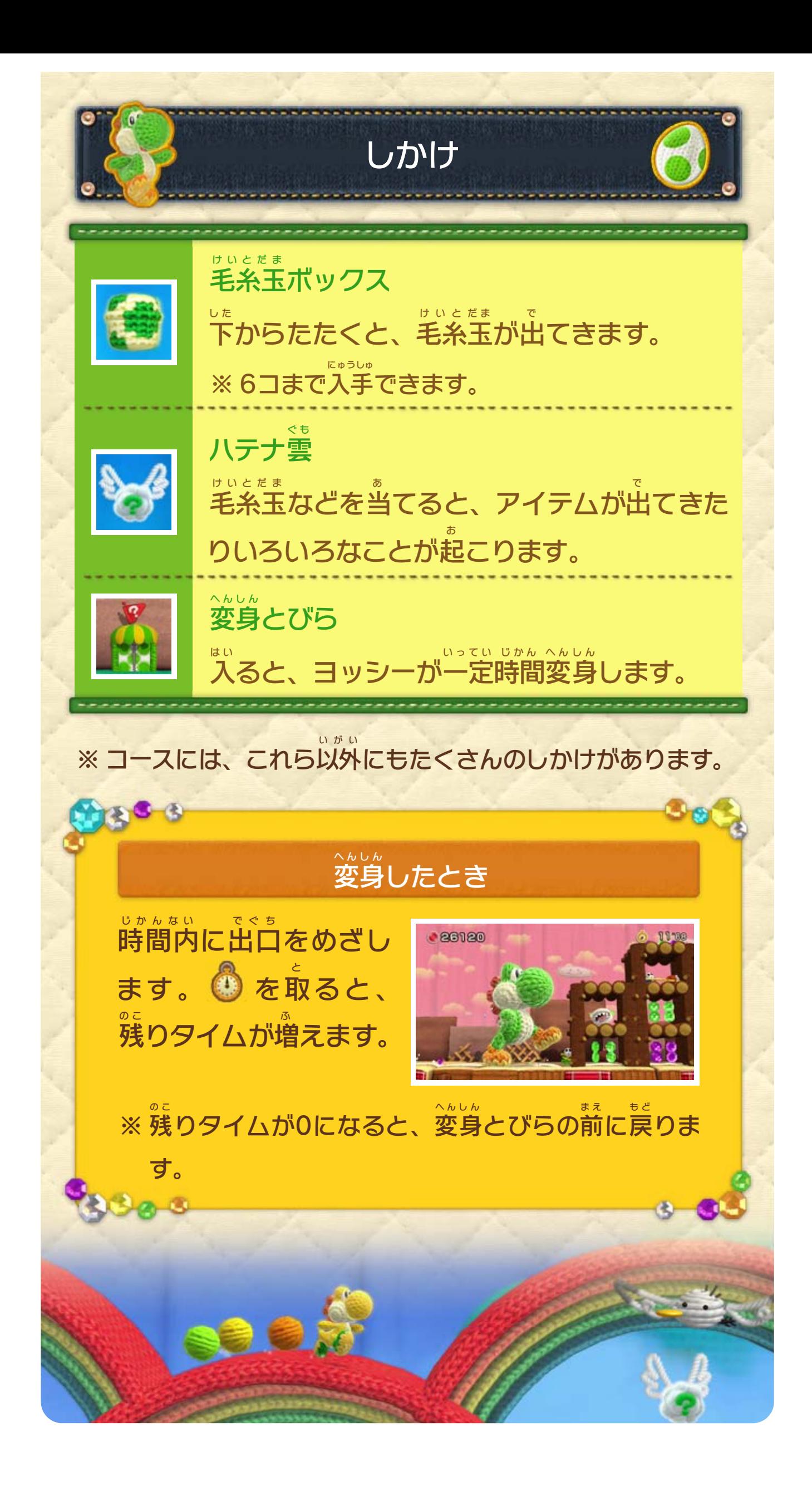

<span id="page-22-0"></span>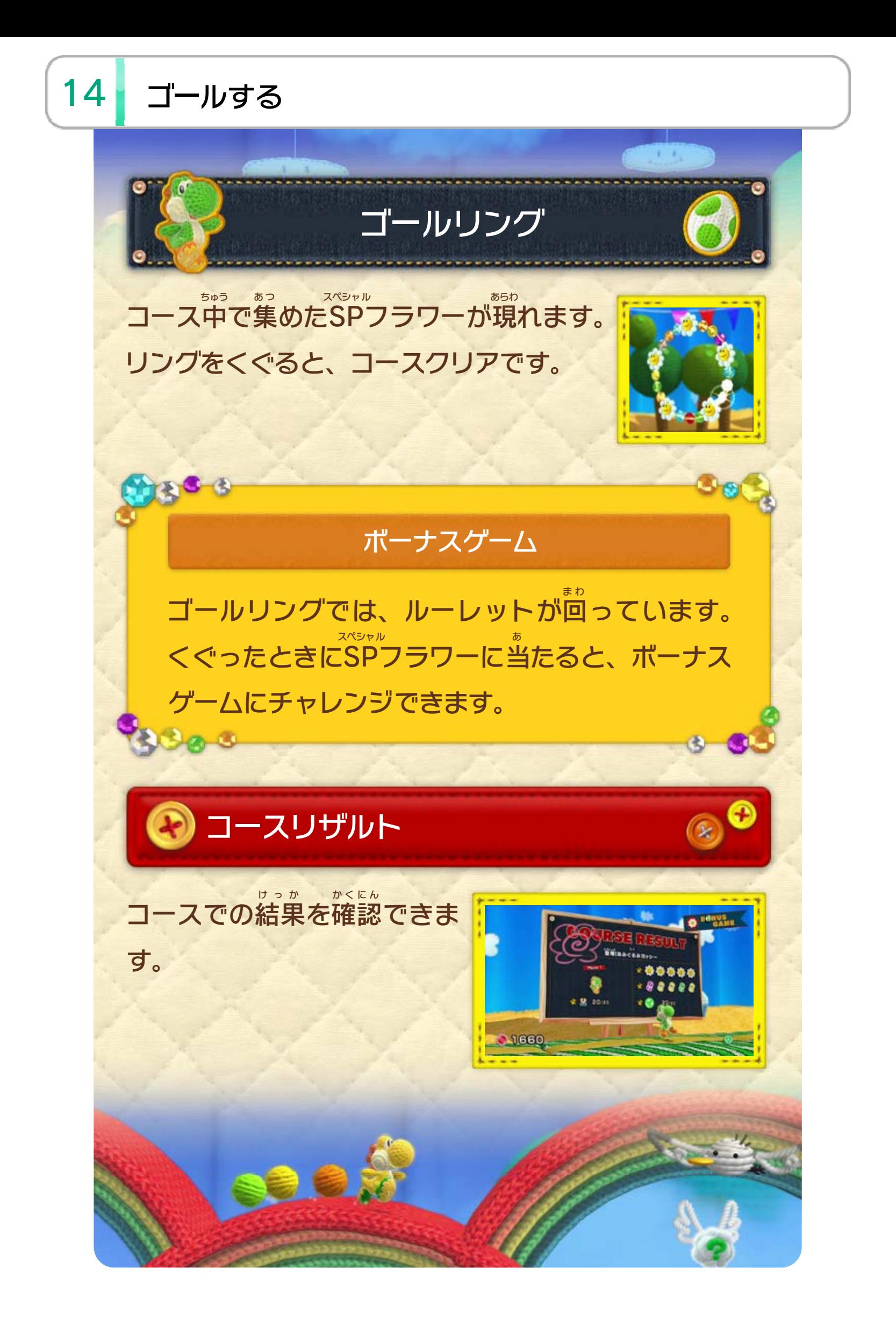

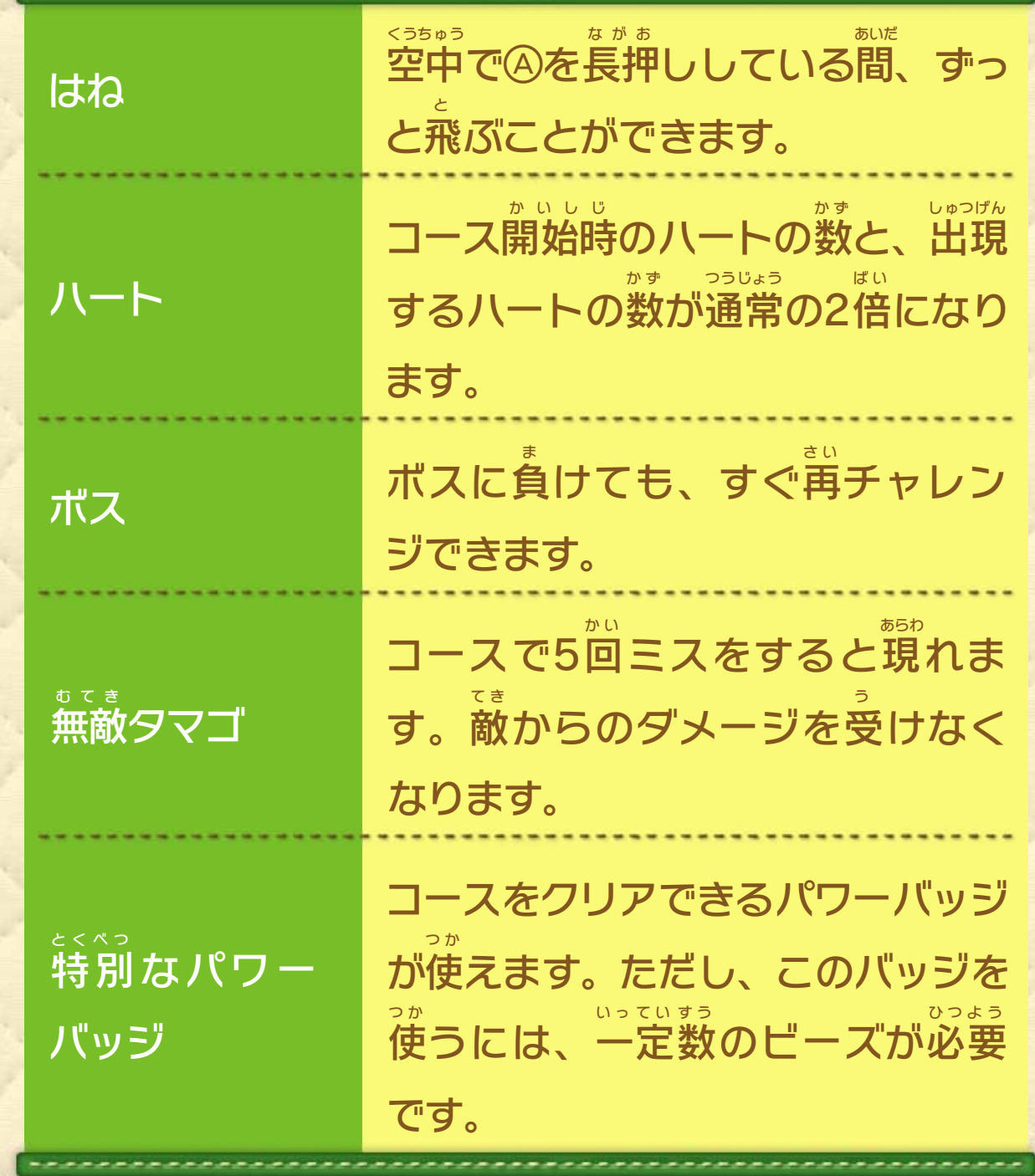

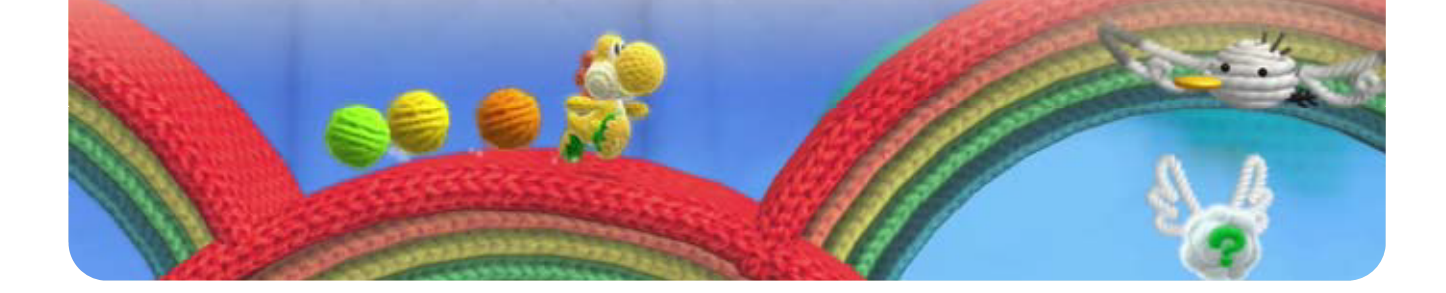

## <span id="page-23-0"></span>15 エンジョイモード

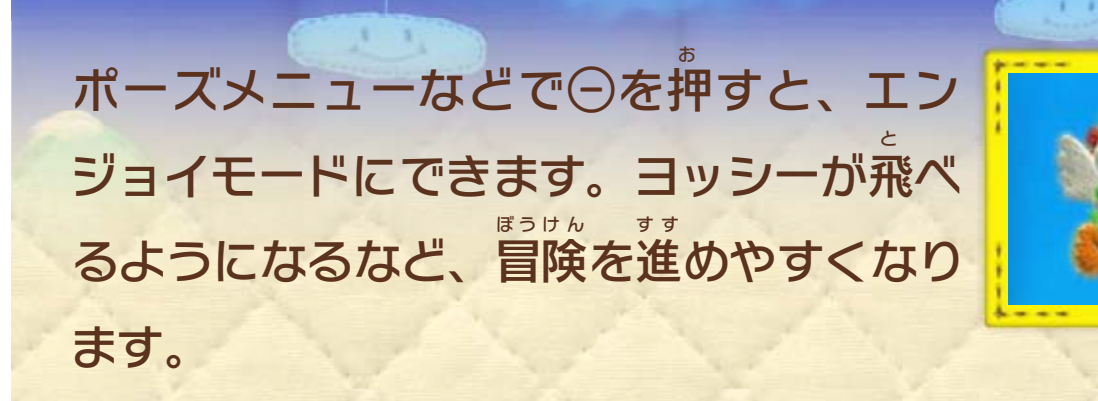

# エンジョイモードでできること

<span id="page-24-0"></span>16 パワーバッジ

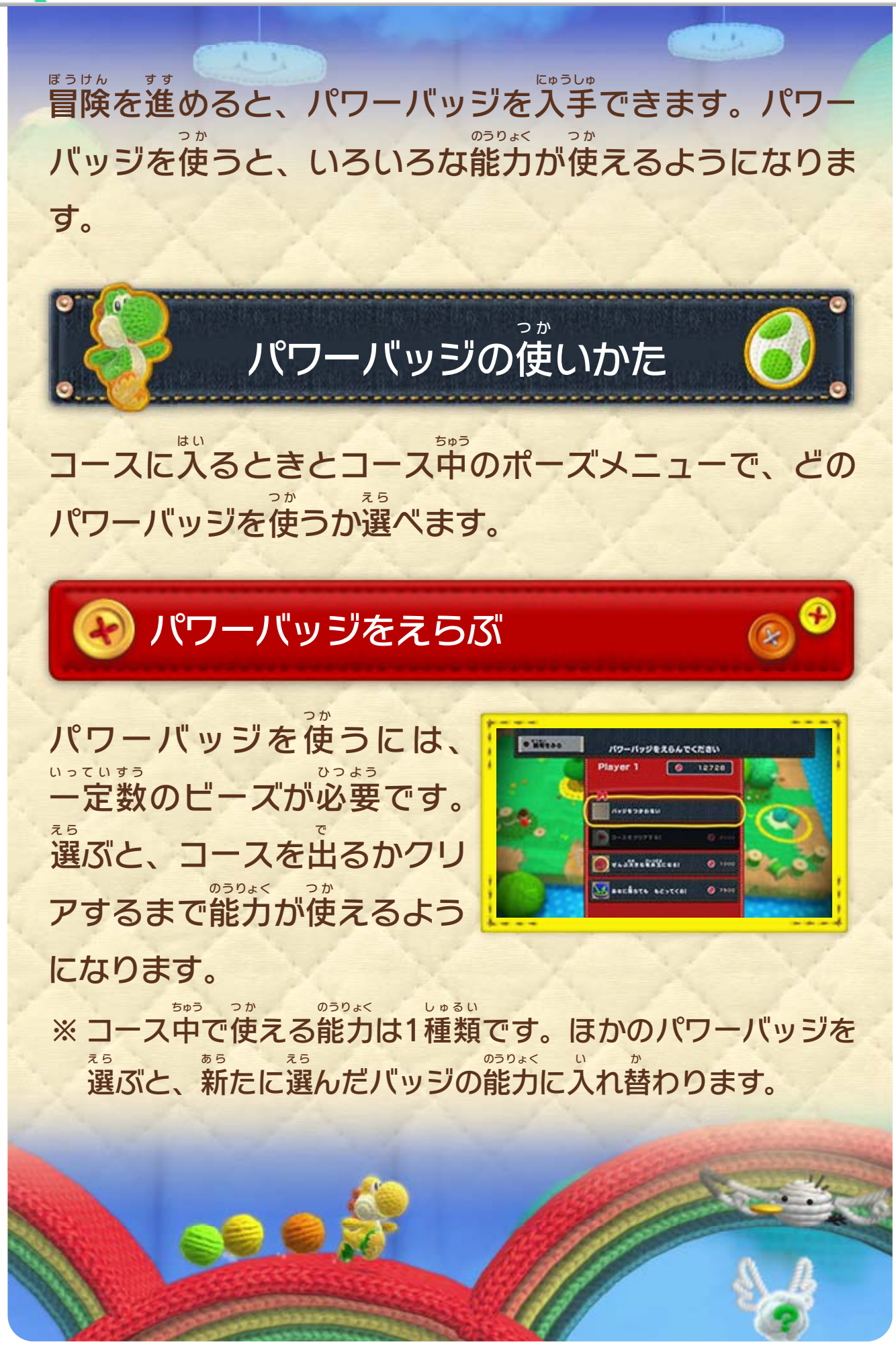

<span id="page-25-0"></span>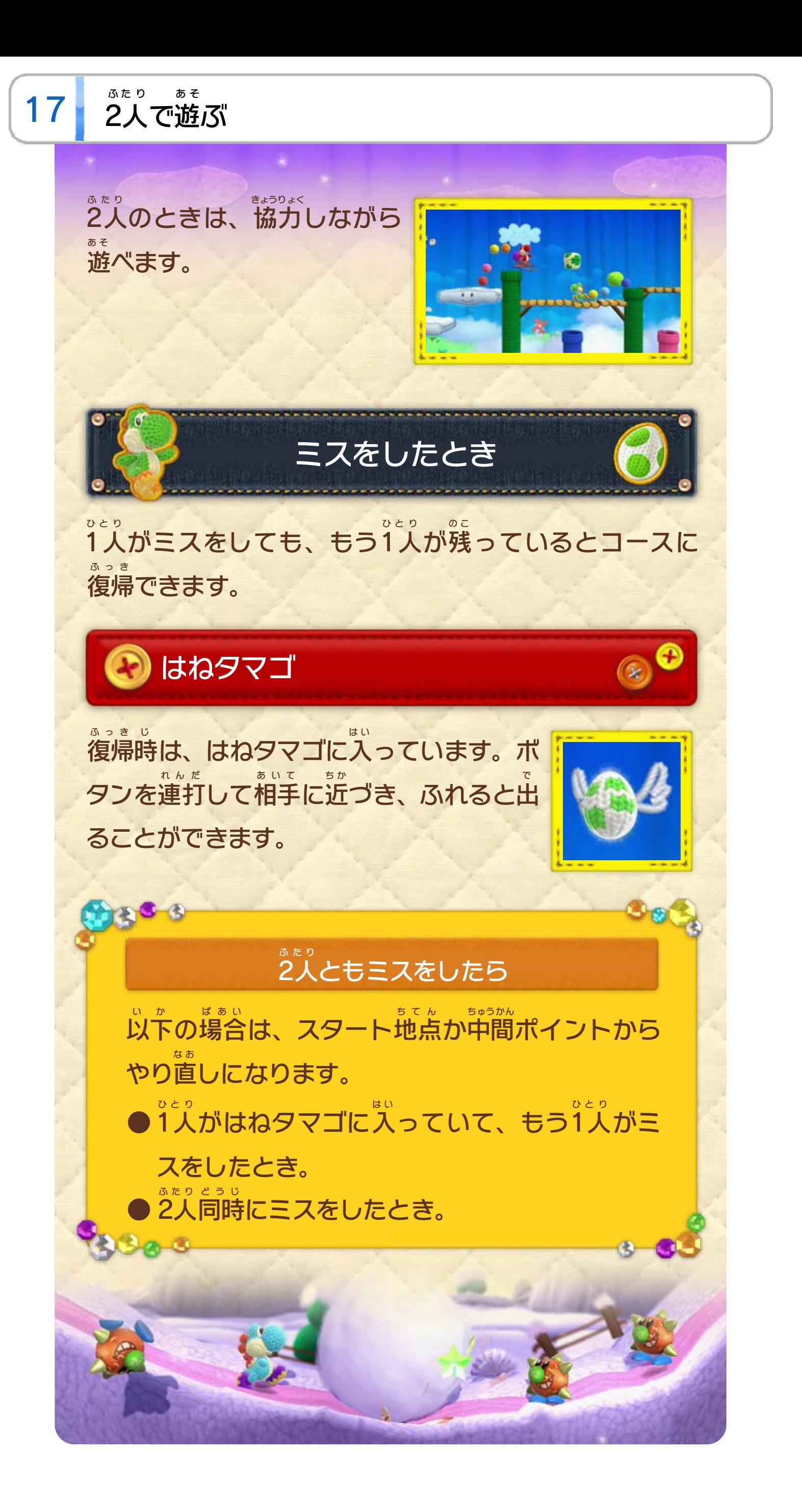

<span id="page-26-0"></span>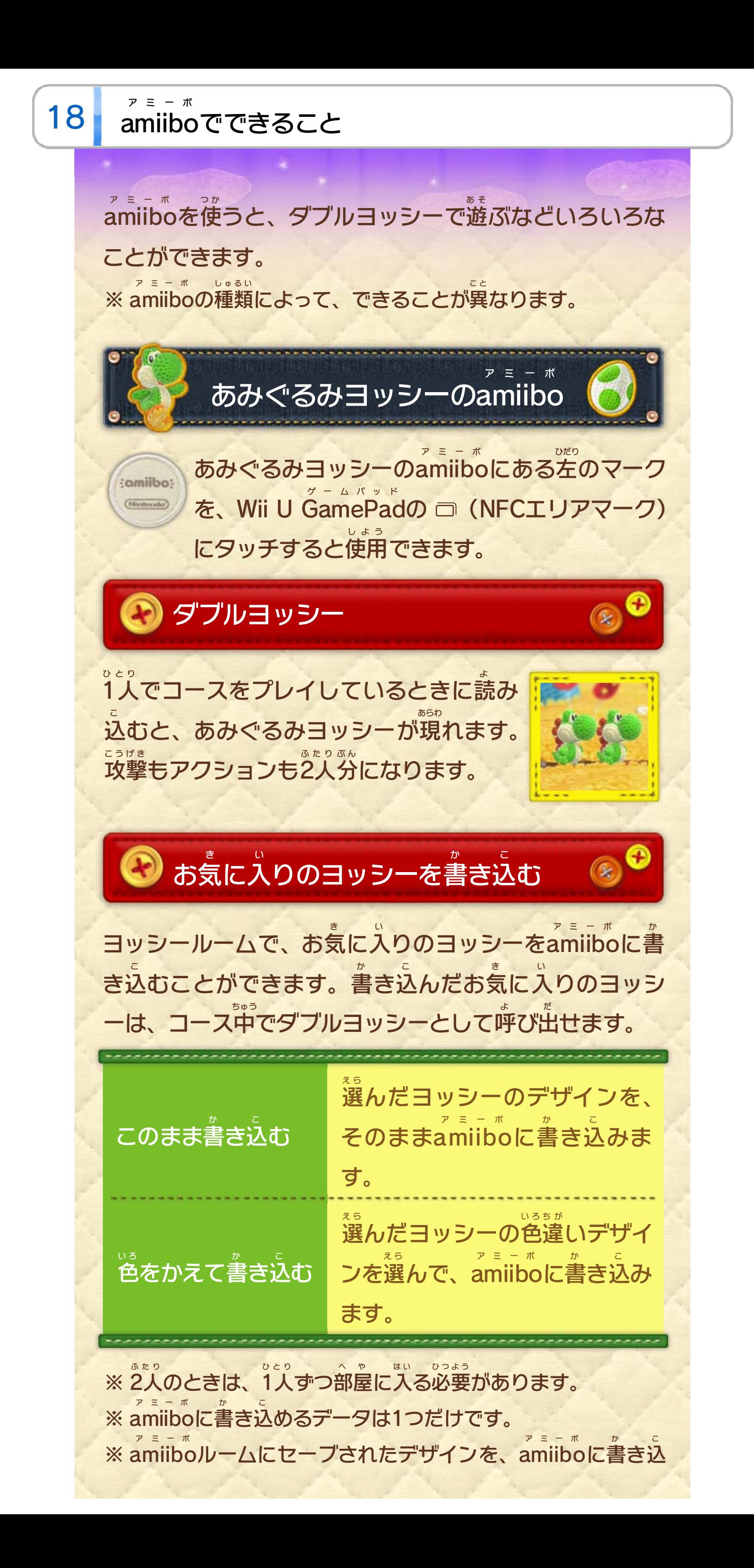

むことはできません。 283 よ び出したデザインは、 ダブルヨッシーとして呼 ア ミ ー ボ amiibo ルームにセーブすることができます。 い が い あみぐるみ以外 のヨッシーの ア ミ ー ボ amiibo ひとり よ こ 1人 でコースをプレイしているときに読 み込 むと、フィ み め あらわ ギュアのような見 た目 のヨッシーが現 れて、ダブルヨッ あ そ シーで遊 べます。 い が い ヨッシー以外 のキャラクターの ア ミ ー ボ amiibo よ こ とくべつ あ そ 読 み込 むと、特別 なデザインのヨッシーで遊 べます。 ふたり プレイヤー か ※ 2人 のときは、Player 1のみデザインが変 わります。 283  $\mathbf{s}_{\mathcal{O}}$ ア ミ ー ボ よ こ amiiboルームには、読 み込 んだことがあるデザイ ンがセーブされています。

© 2015 Nintendo/Good-Feel

本ソフトウェアでは、フォントワークス株式会社のフォントまた は同社のフォントを改変したフォントを使用しています。

められている場合を除き、商業的使用は禁止されています。 本品は日本仕様のWii U本体でのみ使用可能です。法律で認

するものではありません。 著作権法上認められている私的使用を目的とする行為を制限 違反は罰せられますのでご注意ください。なお、この警告は 書の無断複製や無断配布は法律で厳重に禁じられています。 本品は著作権により保護されています。ソフトウェアや説明

## <span id="page-28-0"></span>重要

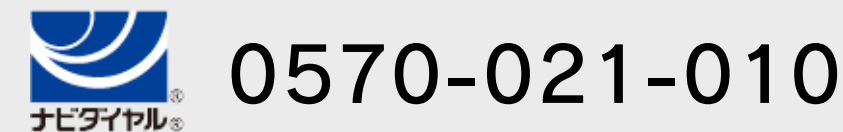

電話受付時間 / 10:00 ~ 18:00 ( 祝日、会社設定休日を除く )

〒611-0042 京都府宇治市小倉町神楽田56番地 任天堂サービスセンター

## 任天堂株式会社

〒601-8501 京都市南区上鳥羽鉾立町11番地1

いたします。 ※ 電話番号はよく確かめて、お間違いのないようにお願い

IP電話からは 0774-28-3133 におかけください。

任天堂サービスセンター

修理に関する お問い合わせ・送り先

<span id="page-29-0"></span>20 お問い合わせ先

## 商品・販売・取り扱いに関する お問い合わせ

お客様ご相談窓口

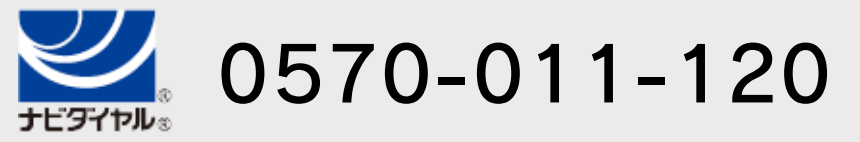

電話受付時間 / 月~金 10:00 ~ 18:00 ( 土、日、祝日、会社設定休日を除く )

※ 攻略情報についてはお答えをしておりません。

いたします。 ※ 電話番号はよく確かめて、お間違いのないようにお願い

IP電話からは 075-662-9611 におかけください。